# <u>ግጣጣጣጣጣጣጣጣጣጣጣ</u> **Official Newsletter SouthEastern Michigan Computer Organization** ᡘ᠋ᡇᡃᢏᡊ 楽 IFA BI Holiday Greetings **Volume 23 DECEMBER 1998 Number 12 IN THIS ISSUE**

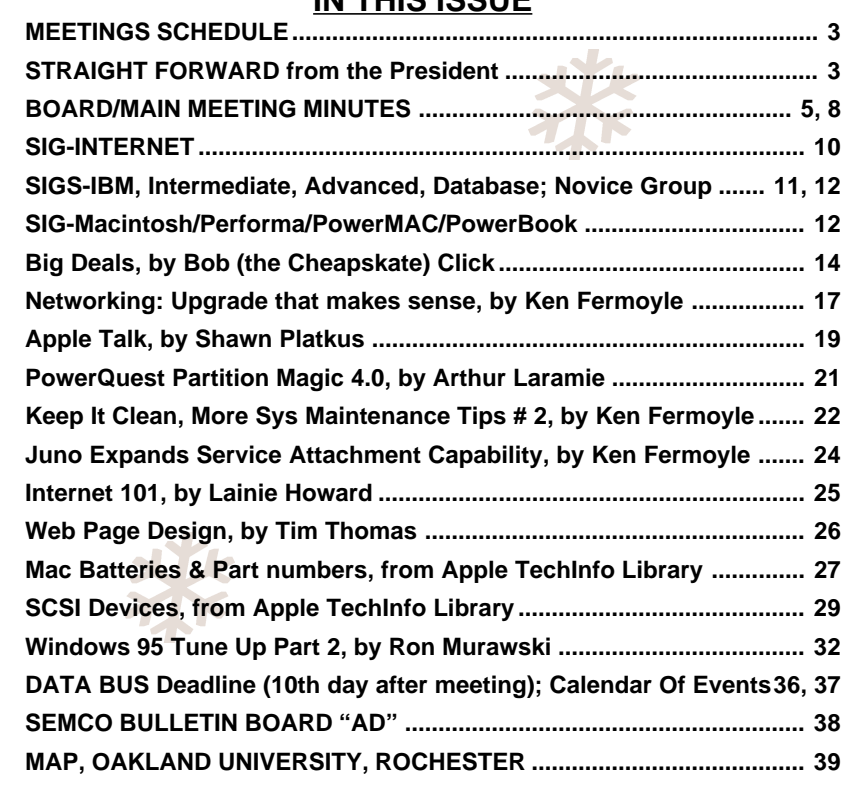

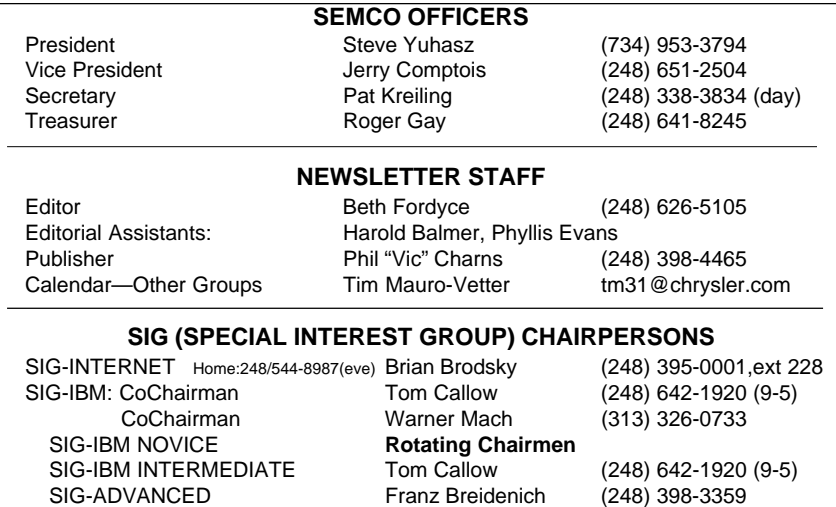

The SouthEastern Michigan Computer Organization (SEMCO) is a non-profit group dedicated to providing information, education and a forum to computer users (professional and amateur) and other interested individuals. Membership in SEMCO is open to all individuals 18 years or older. Persons under 18 years may become members through the sponsorship of a parent or guardian. Dues \$25/year include monthly DATA BUS, access to SEMCO's Message Service, and free personal ads.

SIG-DATABASE Larry Grupido (810) 664-1777 ext 151

APPLE: SIG-MAC: Chrmn Harold Balmer (248) 682-2335 Apple Ambassador **Harold Balmer** (248) 682-2335 Technical Assistant Phyllis Evans (313) 532-3634

#### **All SEMCO correspondence should be addressed to SEMCO - P.O. Box 707 - Bloomfield Hills, MI 48303-0707** Web site: **http://www.semco.org** E-mail: **semco@oakland.edu** General information: (voice) answering device in Royal Oak **(248) 398-7560**

DATA BUS is published monthly by SEMCO as its official newsletter. **Mail DATA BUS newsletter copy to: Editor, 29823 Fernhill Dr., Farmington Hills, MI 48334; 0r e-mail beth fordyce@macgroup.org.** Editor is responsible for contents and control of the DATA BUS. Materials published herein may be used for non-commercial purposes only, without further permission of SEMCO or the authors. Entire contents copyright ©1998, SEMCO.

SEMCO does not condone in any way the illegal copying of copyrighted computer programs and will not tolerate such practice at any club function.

Your mailing label and membership cards list the month and year your membership expires. A DUES DUE message may appear on the newsletter back cover page two months before your subscription expires. Newsletters will not be sent after the month of expiration. Back issues may not be available. Renew your membership as early as possible to avoid missing any newsletters.

This publication was created using Adobe PageMaker 6.5, donated by Adobe Systems, Inc. Other Macintosh technology used: Apple LaserWriter Select 360 and Performa 6200; Adobe Photoshop LE2.5.1; Microsoft Word 5.1; Iomega ZIP Drive; Epson ES600-C Scanner; Casio QV-11 digital camera.

<span id="page-2-0"></span>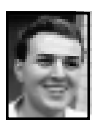

#### **STRAIGHT FORWARD! from the President Steve Yuhasz**

# **It is December 1998 and the end of the year is here already! Can you believe that time has gone by so quickly?**

It is hard for me to remember all that took place in 1998, but in the January 1998 column, I wrote the following, "It is 1998 and a whole new year lies ahead of us. Hopefully 1998 will be as successful as 1997 for SEMCO. For starters, everyone currently on the SEMCO board has been re-nominated. This is good from

#### **FAIR WARNING:** The DATA

BUS deadline of December 23 at 11:59pm.for articles will be strictly adhered to. Any late articles will be included in the January issue.

 Also, please send future copies of DATA BUS e-mails to Phyllis Evans at pmevans@cris.com, as well as to the Editor; this should eliminate emergency situations when my BBS is not operable. Thanks. — Ed.

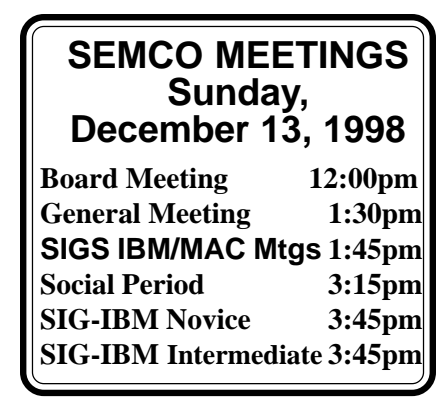

the standpoint that these people are willing to continue to support this group. However, I am disappointed that more people did not at least try to run for a position. I suspect that some may feel that they do not want to insult anyone who is currently on the board by running against them or some may feel they do not have the time or, I hate to say this, some may not care. Perhaps we will have to wait until someone does not decide to run again in order to get some of you to at least run for a position. What is dangerous about this scenario is that if it is this difficult now to get someone to run for a position, will it be just as hard when no one is running for a position? This is something that you as a SEMCO member need to seriously consider. We have had overwhelming success with people wanting to volunteer and help. This is wonderful, but we do need people to volunteer for a position on the board. I at least hoped someone would run to take the SIG-Novice Chairmanship. We did have someone nominate a member from the group, but unfortunately that person was not aware that he was nominated nor wanted to run."

Well, SIG-Novice has become the Novice Group and no longer a SIG. This took care of itself. However, the time has come when a board member has decided to not run again. After several years as Vice President of SEMCO, Jerry Comptois is NOT planning on running for office again

> **REMEMBER!! Our New Permanent Location for SEMCO Meetings: Science Building see map: inside back page**

## this month. **I thank Jerry for his years of valuable service in SEMCO as a board member.** I appreciate all the good work that you have done.

Now we need ONE of you to run for Vice President. It really does not require that much of your time. Basically, your only responsibility would be to run a board meeting when I am not able to do so. Fortunately, I have not had to miss one board meeting since I became president in January of 1997. There probably will be one occasion, however, when an unforeseen circumstance could prevent me from attending. Other than this, you simply need to attend our board meetings which are always on SEMCO Sunday at Noon in Room 172 of the Science Building—now our current location. **Without a Vice President, SEMCO will be impaired.** I will

approach a few of you in the coming weeks. By the time you read this, I may have already approached you. If so, please seriously consider my plea. If necessary, I will get down on my hands and knees and beg you to take on this role for at least one year. You can make as much or as little as you would like out of this job. The time has come for all good SEMCO Members to rise to the occasion and break the streak of no competition at our December Nominations! Please, do not let me down. But most importantly, do NOT let your fellow SEMCO members down!

On another change in our group, long time SEMCO Member and very dedicated person (especially dedicated when she puts up with my missing the deadline for articles in the DATA BUS), Beth Fordyce known to you as our Newsletter Editor and our SIG-Mac Chairperson has decided to step down as SIG-Mac Chairperson. After many years of wonderful service to our group, I thank you on behalf of all of us at SEMCO. Beth will continue to handle the very important role as Newsletter Editor. God help us on the day she is no longer doing the newsletter! I simply cannot imagine life without Beth as Newsletter Editor. We in SEMCO have never made plans for a SEMCO without Beth as Editor and I hope we do not have to for a

# long time to come. **The torch has passed to Harold Balmer as SIG-Mac Chairperson! Congratulations Harold!**

Food was once again fabulous in November thanks to IBM SIG Cochairman and refreshment specialist Warner Mach, SEMCO Members Tim Vetter who brought Fritos and Cheetos, Betty MacKenzie (who never stops giving) who brought Crackers & Cookies, Beth Fordyce (who obviously gives more than just food) who brought oranges, fruit bread and fruit dip, Jack Locman who brought Bagels and sour cream dip, Vice President Jerry Comptois who brought 5 bags of popcorn, Bert Farmilo who brought date nut bread, and last, but certainly not least, Secretary Pat Kreiling who brought pumpkin squares. Thank you all for once again exceeding our expectations of generosity on SEMCO Sunday!!!!!

<span id="page-4-0"></span>Also, **a big continuing thanks (and your board applauded these men for doing so at the board meeting) to John Tatum P.C. and Bob Costello who are continuing to work towards the goal of 501(c)(3) status** for SEMCO.

John informed us at the last board meeting that we will need to take a vote to the membership to incorporate and that the board members will need to sign papers of incorporation. So, it is looking like we are on our way towards this goal thanks to these gentlemen who came to our group through SIG-Database! This proves once again that by bringing new members to our group we bring new hope. So, keep "Telling 'Em About SEMCO!!!"

# Finally, **I wish all of you a very Merry Christmas and a Happy New 1999!**

I hope that SEMCO can meet its goals even better in 1999! Remember those goals are: Increase Membership by 100%; Become the Premier Internet User Group in Detroit in 1999; Community Service; and 501(c)(3) status. Until next time, Thank Your SEMCO Board, Your Volunteers, and Run for Office!  $\sqrt{}$ 

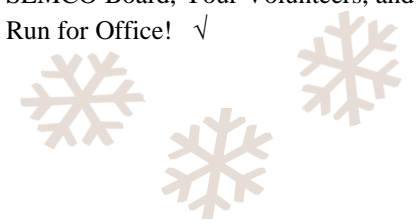

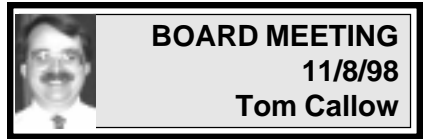

The meeting was called to order by President Steve Yuhasz at 12:02pm. **Present:** President Steve Yuhasz, Vice President Jerry Comptois, Treasurer Roger Gay, DATA BUS Editor Beth Fordyce, SIG-IBM Co-Chairman Warner Mach, SIG-Intermediate Chairman Tom Callow, SIG-Advanced Chairman Franz Breidenich, SIG-Internet Chairman Brian Brodsky, SIG-MAC Representative Harold Balmer and John Tatum. **Treasury:** Roger Gay reported a balance on hand of \$2,791.66. The November membership is 166.

Mr. Gay inquired as to how long SEMCO records must be kept. Mr. Callow advised that it would be proper to dispose of routine financial records more than 7 years old.

Warner Mach requested reimbursement of \$12.95 for refreshments. On motion duly made and seconded, the Board unanimously approved the request.

**SIG-IBM:** Tom Callow reported the SIG-IBM meeting would be a joint one with SIG-Mac featuring Laurie Bennett of the Detroit Free Press on the role of newspapers on the Internet. He is working on several topics next month, including getting someone from Microsoft to talk about Office 2000 and a demonstration of Partition Magic. Bob Clyne had provided the name and number of a possible contact at Microsoft.

**IBM NOVICE GROUP:** Steve Yuhasz inquired as to what the status of the new Novice group should be.

He has been describing it as a group, not a SIG. Mr. Callow noted that the group does not qualify as a SIG under the Constitution. The Board decided that the Novice meeting should not be a SIG, but rather a group supporting computer novices. Roger Gay is to chair the meeting in November. Bob Clyne volunteered to do so in December, Harold Balmer in January and Jerry Comptois in February. **SIG-MAC:** Beth Fordyce noted the joint meeting with SIG-IBM in November. Prior to deciding to join in such meeting, the SIG-MAC topic was to be Harold Balmer describing the difference between the iMAC and G-3 Macs. This may be the December topic. Beth Fordyce announced that she was resigning as chairperson of SIG-MAC as of the end of the meeting. She was recommending Harold Balmer as the new Chairperson, if he agrees to serve. Beth announced that she would continue to be editor of the DATA BUS.

**SIG-ADVANCED:** Franz Breidenich announced that the SIG had met the prior Monday. About 8 or 9 people attended.

**SIG-INTERNET:** The next meeting will be a week from Monday. The topic will be on Newsgroups. The December topic will be on favorite Web Sites. Brian reported that he has reserved the room at the Bloomfield Township Library at least through August.

**INTERNET COMMITTEE:** The committee did not meet during the past month. Bob Clyne reported there has been a road block to moving the discussion area to the new server at NuTech. Mr. Clyne has been unable to get through to Greg at Entech to get

him to provide the needed files to load on the server at NuTech. The new site is actually operational, but with twomonth-old data. Franz Breidenich suggested that we should not wait too long trying to obtain the old information. It may be better just to run fresh with the new site.

**VOLUNTEERS:** Jerry Comptois stated he had been omitted as a Computer Resource Person for AutoCAD in the DATA BUS. Beth Fordyce stated that Tim Mauro-Vetter didn't provide his information to her until after the DATA BUS had gone to press. Someone will make sure Tim has the information to upload to Beth. **ELECTIONS:** Steve Yuhasz asked whether any of the current officers intended not to run for re-election. Jerry Comptois stated he was not going to run again. The other officers present all indicated they would run. **501(c)(3):** John Tatum who has volunteered to prepare an application to the IRS to obtain  $501(c)(3)$  status for SEMCO attended the meeting. He stated that the first step was to pull together most of the documentation from the prior submission for  $501(c)(6)$  status. This was coming together nicely. He has begun looking at the documentation and has gone out to the IRS Web site to obtain the needed forms.

Mr. Tatum raised the issue of whether, as a part of the process, SEMCO should incorporate. It is possible to apply under Internal Revenue Code Section 501(c)(3) without doing so, but it adds an element of formality to the process. The cost would be minimal up front and would cost only \$15 per year for the Michigan annual report filing fee.

Mr. Tatum sought to get a handle on why SEMCO wants to try for 501(c)(3) status. Steve Yuhasz indicated one reason was to allow people to make deductible contributions to SEMCO. Bob Clyne noted that members could take a charitable deduction for mileage on SEMCO business. The Microsoft Web site indicates that Microsoft will appear only at user groups which are  $501(c)(3)$  groups. So far they have not enforced this rule, but could do so in the future. Tom Callow mentioned the possibility of getting cheaper postage for mailing the newsletter. Mr. Gay stated that this might be possible, but we would probably not know whether such mailings would actually be timely enough without trying them.

Mr. Callow stated that a new application seeking 501(c)(3) approval should mention the additional outreach activities SEMCO has participated in, such as making presentations at area libraries to the general public and encouraging contributions to the Rochester Lions Club.

Mr. Callow stated that SEMCO had originally applied for and obtained 501(c)(6) status because it had failed to satisfy the 15-month notice requirement for  $501(c)(3)$  organizations, and the IRS at the time was only very grudgingly granting 501(c)(3) status to user groups. The IRS is now less likely to resist approving SEMCO  $501(c)(3)$ . Also, the nature of the membership over the years has changed such that  $501(c)(3)$  might now be more appropriate than it was in 1987.

Mr. Tatum recommended incorporating SEMCO. Bob Clyne asked how difficult it would be to convert the

Constitution and Bylaws to Articles of Incorporation and Bylaws. Mr. Tatum anticipated little difficulty in doing so. The Institute for Continuing Legal Education has standard non-profit articles of incorporation and bylaws which can probably be modified to incorporate SEMCO's Constitution and Bylaws merely by cutting and pasting.

On the motion of Roger Gay, seconded by Beth Fordyce, the Board unanimously authorized the preparation of incorporation documents for submission to the members for approval.

**VOLUNTEER DINNER:** Steve Yuhasz discussed the volunteer and Board member recognition dinner scheduled for January 2. Beth Fordyce stated she would bring next month a list of items for people to bring. Most of such items can be obtained at grocery stores or a deli. This is easier than people just bringing things potluck. Steve Yuhasz asked whether the cost could or should be paid by the SEMCO treasury. Mr. Callow stated it would be a proper expense but was probably not a good idea.

**NEWSLETTER:** Roger Gay reported he had prepared the new member directory which was published in the November newsletter. He requested comments and corrections from the Board.

**SPEAKERS:** Warner Mach stated he objected to inviting the Detroit Free Press to speak at a SEMCO meeting in light of its involvement in the Detroit Newspaper strike.

The meeting was adjourned at 1:00pm.  $\sqrt{ }$ 

<span id="page-7-1"></span><span id="page-7-0"></span>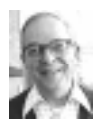

#### **Dr. Wm. Agnew** *Volunteer Scribe*

#### **MAIN MEETING**

President Steve Yuhasz opened the meeting at 1:30 pm with about 50 members present. He introduced the Board and then announced that nominations are open for all officers and Board members. All incumbents have agreed to run again except for Vice President Jerry Comptois. Steve also introduced Art Laramie and reminded the members that Art is still anxious to receive donated computer equipment for the Rochester Lions Club's program supplying computers to handicapped people.

Steve mentioned that John Tatum from SIG-Database has agreed to help arrange  $501(c)(3)$  status for SEMCO. Also, some consideration is being given to incorporating SEMCO, a move that will require a vote by the membership sometime in the future. Both of these moves will provide benefits to the organization.

Membership is down to 166 and Steve encouraged everyone to seek new members to erase the downtrend.

#### **JOINT MEETING**

Tom Callow introduced the speaker, **Laurie Bennett, New Media Director, Detroit Free Press.** Laurie's topic was "The Future of Newspapers" (in the face of new information technologies). She showed herself to be a very bright lady, profoundly knowledgeable, full of insight, obviously an excellent manager, and an accomplished and entertaining speaker. She gave the audience a clear picture of her profession's concerns with the new information technologies

and its response to them. Her talk was illustrated with on-line views of a number of Internet web pages, starting with Free Press photos of the Hudson building implosion.

Laurie reported that the Free Press began in 1831 when news from Windsor came by canoe. Today the Knight-Ridder newspaper has six web sites on line with nearly instantaneous information: **•** Freep, the newspaper's home site. **•** Auto.com, with automotive news. **•** Alldetroit, a listing of websites for Detroit **•** Michigan Sports **•** Yakscorner, for kids**•** Just Go Detroit, a listing of Detroit restaurants and entertainment.

#### **Laurie Bennett**

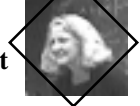

Newspaper people in general are very concerned about competition for their services by the Internet. Even search engines, which started out simply as lists of the originator's favorite bookmarks, are now publishing news and classified ads. Also, the wire services, AP, UPI, et al, from which the newspapers get much of their news are also available to anyone on the Internet at the same time as to the newspapers. Newspapers expect some loss of readers, especially among the younger generation (newspaper readers are getting older and more affluent). But do not expect the total demise of newspapers. Neither radio nor television killed the newspapers, and the Internet is unlikely to, either. Laurie said "history tells us old media never die."

Rather than try to fight the Internet, newspapers are themselves going on line. So far though they have not figured out how to make a profit from the Internet. Knight-Ridder expected

originally to charge for seeing its websites, but soon abandoned that idea. The Free Press does charge for archived material (news resides for one month on the web before being overwritten and archived). They have also proposed a flat rate for state libraries to obtain Free Press archives. Profit may eventually come from advertising revenue, but not yet. Revenue may also come from transactions carried on through the newspaper's web sites, e.g., if people order books from a bookseller through the newspaper's site, the paper may get a cut from the seller. Last year Knight-Ridder had \$26 million in expenses for their web sites and \$16 million in revenue. The newspaper itself gets nearly 80% of its revenue from advertising, much of that from the classified ads. However, the public is doing much of its classified browsing on the Internet. The Internet is a natural for automobile classified ads. The Free Press sites also include coupons for customers.

Laurie said much of a newspaper's expense comes from newsprint (20%) and from printing presses and delivery trucks. All this is avoided with the Internet. Another advantage is that by counting hits on the web pages it is possible to determine the degree of interest in a subject, not possible with the printed page. The Free Press got a huge response to its Internet display of grocery store inspection ratings, and sees a great opportunity to put up other databases. Forums including questions for the readers are another opportunity to get feedback. A research effort at MIT, called Digital Ink, has developed a means to upload complete newspaper pages to the

Internet, but this is not yet ready for commercial use.

Surveys indicate many people are cutting down on their TV time in favor of Internet use. Sports and sex are favorite web subjects today, but the public is also increasing significantly the amount of buying they are doing on the Internet. Electronic books for business travelers & students are coming into use, and letter writing is coming back into vogue with e-mail.

The Free Press developed all its web sites, under Laurie's direction, inhouse without contracting any of the work out. She recommends that approach for any large organization in order to develop in-house skills and familiarity. She has six people working full time on the web. The fact that news can be put on the web almost instantaneously (as were the Hudson implosion photos) is both an advantage and a problem. There are other sites on the web that publish rumors and are consequently very unreliable. The Free Press insists on maintaining its standards for accuracy, but immediate publishing doesn't leave time for research and checking. In answer to a question Laurie said it appears each generation seems to have less grammar and spelling skills, but her crew is mortified if they ever make an error of this kind. On the other hand, another problem is the changed paradigm required of older newspaper people to the web and particularly to video on the web. Laurie said she still has trouble with that.

While the Internet is a great opportunity for newspapers, it has its problems. But Laurie seems well on top of them, and with her skills she will surely make a success of it.  $\sqrt{ }$ 

<span id="page-9-0"></span>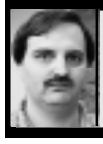

#### **SIG-INTERNET 11/16/98 Brian Brodsky**

First on the agenda was the discussion of future meeting topics: the group will be looking at shareware made for the internet.

A question and answer session was next, then Brian began his discussion of Usenet newsgroups. There are over 30,000 groups, which follow a hierarchical structure. Some of the main groups' group categories are alt, which is total anarchy and contains anything; biz, business related; comp, computer related; news, network news/Usenet related; rec, recreational activities; sci, science; soc, social issues; talk, debate oriented; and misc, groups not easily classified into the other main categories.

Brian visited Deja News web-site http://www.dejanews.com, which allows you to read or post to news groups which they carry. They do not have binary messages. He browsed different newsgroups, then showed how to search the messages. After discussing picking a news-server, he said if your ISP has one, you should use theirs. Although he himself has not tried them, he brought up a couple sites with lists of public servers (http:/ /www.feist.com/~pranav/ freenntp.html and http:// www.geocities.com/SoHo/Studios/ 9594/public.htm).

Launching his commercial server supernews web-site http:// www.supernews.com, Brian stated they charge \$75 a year or \$12 a month. There is useful information about newsgroups and Usenet on their site. He also launched Netscape and went into Edit...Preferences...Mail & Newsgroups...Newsgroup Servers, to show how to add your news server. Netscape's News Reader does not handle all types of binary file encoding and will not handle multi-part messages.

Bringing up the newsreader and double-clicking his news server prompted Brian to sign in his server. He went into File... Subscribe which listed all the newsgroups available on his server the last time he refreshed the list and said if you clicked the Refresh List button it would reread the list from the server. He explained how you could subscribe to groups from this list. After exiting the subscription list he clicked one of the groups he'd subscribed to which took him to that group and retrieved the new message headers there. Clicking on a message header, he retrieved and brought up the message. He searched the message headers by going into Edit... Search Messages. You can reply to a message by clicking the Reply button or post a new message by clicking the New Message button.

**In January**, Brian will demonstrate Forte Agent newsreader.

**December 21 Meeting Topic:** (3rd Monday) Everyone will share sites they enjoy, think are interesting, or have a holiday theme.

**Contact:** Brian Brodsky, Res. 248/ 544-8987 (evenings) or Work 248/ 395-0001 Ext. 228 for directions or information.  $\sqrt{ }$ 

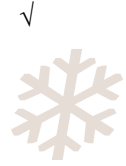

# <span id="page-10-0"></span>Holiday Greetings

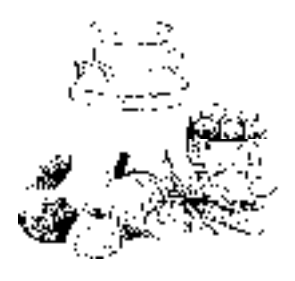

**FAIR WARNING:** The DATA

BUS deadline of December 23 at 11:59pm.for articles will be strictly adhered to. Any late articles will be included in the January issue.

 Also, please send future copies of DATA BUS e-mails to Phyllis Evans at pmevans@cris.com, as well as to the Editor; this should eliminate emergency situations when my BBS is not operable. Thanks. — Ed.

# **A Thank You to NuTechs** *by Bob Clyne* **SEMCO Online Discussion** has

been moved from the entexmich.com server to the nutechs.com server. The host company is now **NuTechs.** The change should be transparent if you are using the link from our home page to get to the Online Discussion but if you have a bookmark going directly to the Online Discussion, you will need to change it. The full URL for the Online Discussion is http:// nutechs.com/usrgrp/semco.nsf but everyone is encouraged to just use the link from our home page. **(For your info, NuTechs even has a link to our Online Discussion from their home page.)**

# **IBM & COMPATIBLES**

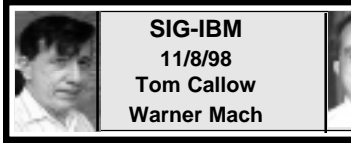

**NEXT MEETING TOPIC:** Tom Callow to demo PowerQuest Partition Magic, a disk-partitioning program which allows you to partition hard disks without reformattting.

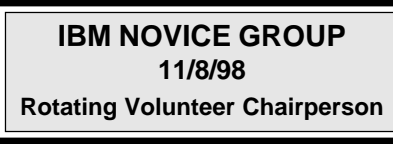

**NEXT MEETING TOPIC:** Chair: Bob Clyne. Q&A, member-directed discussion.

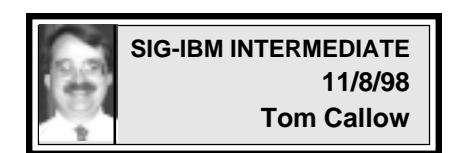

**NEXT MEETING TOPIC:** Chairman Tom Callow doing tutorial of Microsoft PowerPoint, presentation manager within Office97.

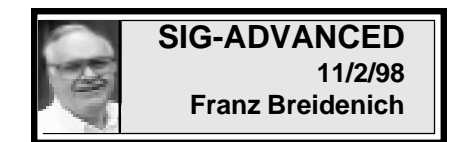

#### **NEXT MEETINGS:** Dec 7.

1999: Jan 4, Feb 1, Mar 1.

We usually have a wide ranging discussion of computers and computing, and meet at the Troy Public Library at 6:45pm.

<span id="page-11-0"></span>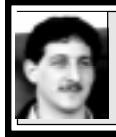

#### **SIG-DATABASE 11/18/98 Larry Grupido**

For the next three months we will be meeting in the Custom Business Systems offices (a subsidiary of Correll Porvin Associates, CPA).

One of our members, Ed Dolikian, works there and he has reserved the next three dates for us in their conference room. A map is below.

Upon entering the building, proceed to the 15th floor. Exit the elevator and turn right, the CPA firm waiting room is straight

ahead.

For a map to the location or to be added to the database group mailing list, please send me an e-mail and I will forward the map to you. Our next two meeting dates are each on the third Wednesday of the month, December 16 and January 20. Larry Grupido, lgrupido@tir.com,  $(810)$  664-1777 ext 151.  $\sqrt{ }$ 

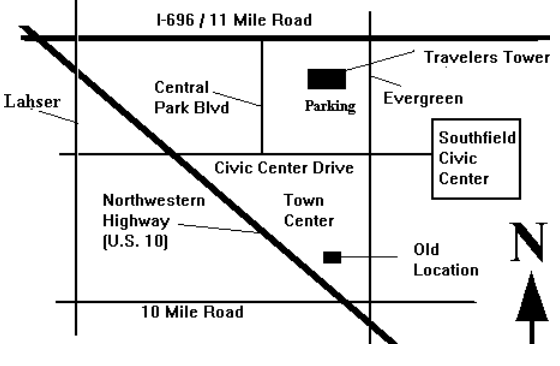

#### **MACINTOSH, POWERBOOK PERFORMA, POWER MAC**

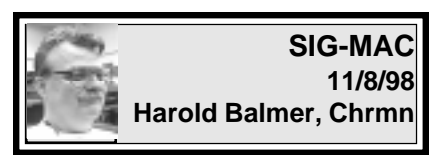

#### **Q & A SESSION** *Minutes by Dr. Wm. Agnew*

The meeting opened at 2:45 pm with 14 members attending. Beth Fordyce announced that she was resigning as chair of SIG-MAC as of the end of this meeting. The members are extremely grateful for her 8 dedicated years of service in that role. It was her lucky day, for beside being relieved of those heavy duties she also found a penny on the floor of the meeting room. Harold Balmer was elected by

acclamation to take over as chairman of SIG-MAC, and his continued expertise in all things MAC is welcomed by all. Beth will continue as editor of the DATA BUS, as she has for the past 12 years. She asked that members check for errors in their listing in the SEMCO member list that came with the November DATA BUS.

Beth announced that next month's meeting, the traditional Christmas party, will include many door prizes.

Phyllis Evans warned the members of a new Autostart Virus, mentioned in the December issue of MacAddict. It works through QuickTime, and is not destructive, but is an inconvenience. (It's also mentioned in the October issue, pages 10 & 26, of the DATA BUS.)

The Q&A and discussion session brought out the following points:

Refurbished iMacs are available for as low as \$1099 from some catalog dealers, or from dealmac.com. A 10 pack of Zip disks was also available for \$49.95.

The User Group Store formerly advertised in the DATA BUS is now out of business. So is Inca Computer (all IBM; no sweat for Mac folks). CompUSA and Best Buy are the local dealers for Mac products now.

USB (Universal Serial Bus) is really coming. More and more peripherals are coming out for USB. There is a \$60 PCI that will let any Mac do USB.

A school teacher in the Detroit school system asked for the cheapest way to increase hard disk space on her classroom's Mac computers. She was told that external hard drives or Zip drives would work, but the external hard drives would probably be cheapest. APS Technologies, Inc., would probably have the best prices. The teacher also asked how she could convince her principal to buy Macintosh instead of IBM laptops and was told that iMac is a good choice for schools. It won't get viruses from floppy disks, and material can't be copied off to floppy disks. It's much easier to repair and much less likely to break than laptops. With special software they can be made to deal with both Macintosh and IBM files and applications (two computers for the price of one) and they will run faster than on an IBM machine (so there, too!).

The teacher reported that 11 of her Macs were soaked by rain when a tornado tore off the roof of the school, but turning them over to drain out the water and leaving them on their side to dry for awhile, they all worked again just fine.  $\sqrt{ }$ 

**A Note of Thanks** to Harold Balmer for taking over the SIG-Mac chairmanship. It's not as if he's a stranger to the job—he's been a very able and knowledgeable assistant for many many years. I have every confidence in his ability, and am glad I need not worry about our Mac members being well serviced. —Beth

**Need Macintosh Repairs?** Carl Pendracki, Michigan Apple, recently discovered that The Learning Center at 2750 South State Street, Ann Arbor, MI 48104, Phone: (toll free) 1- 800-309-1796, did a terrific job fixing his Power Mac 5500. He heard they have the top repair technicians in the entire state, and he's totally convinced that is true. They had his Mac repaired and ready the very next day, after one local repair place promised "2weeks to 2 months" and another wouldn't even discuss an estimate of time involved.

To top it off, when he picked up his Mac the repair person insisted on taking it to his car and strapping it in the back seat for him.

It'd be a good idea to keep this place—and their phone number handy in case you need it quickly.

**NOTICE:** According to Bob Clyne, the User Group Store web site states they are out of business. We are pulling their ad from future DATA BUS issues.

#### **DECEMBER MAC MEETING:**

**1:45 pm, Room 168:** Our Annual Christmas Party. If time, Harold Balmer to explain difference between iMac and G-3 Macs. Also Copy Session. Return after Social Period for more.

**Note:** Dress in layers; temperature varies.

**REMEMBER!!** The **Science Building** is our permanent location for future meetings. (see map: inside back page)

## **REVIEWS, NOTICES and OTHER NEAT STUFF**

<span id="page-13-0"></span>**NOTICE;** The DATA BUS this month will begin a current **Membership Directory Update** column to keep the list issued October 1998 upto-date. It would be wise for members to copy the updates into their personal directory. Column is on on Page 35.

For future changes in your e-mail or phone number, members should email to both

Roger Gay, for SEMCO database: **rg1@ss0.eng.wayne.edu** and Beth Fordyce,for DATA BUS Update: **beth\_fordyce@macgroup.org**

**FAIR WARNING:** The DATA BUS deadline of December 23 at 11:59pm.for articles will be strictly adhered to. Any late articles will be included in the January issue.

 Also, please send future copies of DATA BUS e-mails to Phyllis Evans at pmevans@cris.com, as well as to the Editor; this should eliminate emergency situations when my BBS is not operable. Thanks. — Ed.

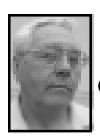

#### **DEALS COLUMN from the Deals Guy Greater Orlando Computer UG** *by Bob "The Cheapskate" Click*

Last month's comments generated lots of e-mail. Some with suggestions, additional information I hadn't noticed, and many who felt as I do, but simply cannot live without the second phone lines. A couple had the logical comment that congress was so involved with Monicagate that they would have no time for tax payers' complaints, and I'm sure that statement is more correct than I'd care to admit. My only comment is that since you are willing to pay, so must I.

This month's column was a challenge. Phone calls didn't produce much. One vendor told me that unless I could guarantee that he would sell several hundred, he wasn't interested. He is planning to visit some user groups to do just that, and didn't go for my column which would have been free. Makes you wonder about his logic of turning down free exposure all over the US and other areas so he wouldn't be bothered with a few phone calls. His loss, depending on how you look at it. On the other hand, DeLorme sent me an excellent deal that might even be a great Christmas present.

As for last month's items, I haven't heard any further information from Brian Graham about Word Perfect Suite Magazine. Remember that "Yeah Write" is good until the end of the year. I'm not sure how long "Calendars for the Web" is good. **Let's Start With a Mac Item!** Beth Fordyce (DATA BUS Editor for SouthEastern Michigan Computer Organization) has found another Mac item for you with the right price. Nisus Corp. is offering NisusWriter 4.1 absolutely FREE by download only. Check <http://www.nisus.com/ desktop.html> for this freebie.

Here are Beth's words: "It's a sophisticated word processor with macros, glossaries and text-to-speech in four languages to read back to you (great for kids)." She says it has great features for selecting columns or sections, then erasing or pasting.

Nisus is working on a **Windows version** for release next spring, but that one won't be free.

If you need more information about how the software works, visit their web site or e-mail me for Beth's email address. Thanks again Beth, I don't often run across Mac deals. **Clean up your Mac, will ya!** I'm not a Mac user, but this ad came to me and I'll include it. The brochure states that up to 63% of your usable hard disk space is crammed with useless junk. Sounds like some of my columns! Chances are your hard drive is choking with too many unneeded applications, fonts, useless binary code, broken aliases, and more.

If you're a person who likes to install a program, try it out, then take it off, be advised that many of them put all kinds of stuff all over your hard drive. Then just try to get rid of it all. There are four pages of glowing information and this sounds like something very useful. Aladdin System's "Spring Cleaning" contains: MacUninstaller, Font Remover, Application Slimmer, Prefs Cleaner, Alias Resolver, Help Remover, and Orphan Adopter for cleaning the trash out of your Mac.

The price on this fine software is just \$29.95, regularly \$69.95. Call 1- 800-890-3982 seven days a week, (FAX 1-888-875-5307) 24 hours a day. S&H is \$7.95. I didn't see a web site in their brochure. This may have expired by the time you read it, but call anyway.

Aladdin also offers other fine software, so call and ask for information. **What a Charming Page!**

I have not tried this product, nor can I adequately describe it, but I'll try. Called the ultimate Java Applet Library for creating interactive web

pages, the technology gives you realtime interactive applet control, right in your browser. Just point and click to create a customized Java applet in seconds. Choose graphics and sounds from pop-up menus and lists, or add your own favorite graphics and sounds.

Create a smart image map from any graphic and assign live interactive regions. Each user-defined report can have "rollover" and "clicked" states that are displayed when the cursor is over that specific region. Rollover and click sounds can be defined for each region.

There is much more description, and some clubs received a letter on this offer. To obtain more information, call 1-800-484-9817, extension code 4636, or 1-805-484-9400. Visit their web site at <http://www.mstay.com>. The user group price is \$99.95 (50% off list)  $+$  \$7.50 S&H until the end of the year. Canadians should use the US exchange rate to arrive at that US price. Perhaps a better way to show the savings is to say the retail price is 100% more than the sale price. Maybe I should have left those price savings alone!

**Later Addition:** Concerning the Page Charmer item, a member has already been referred to me due to his confusion on pricing on the web site. On the web site <www.mstay.com> you will notice that Page Charmer 2.0 now has a retail price of \$209.95 instead of the \$199.95 in my column due to a legal problem, and is offered for \$149.95 by ordering on the web site. Our user group price of \$99.95 is still the one you should go by. You will have to call the phone number and dial the extension code to order.

The Page Charmer Pro is not on special at this time.

#### **Never Be Lost Again!**

DeLorme has notified many clubs about the latest user group offers, but I'll repeat them here. Version 6.0 of "Street Atlas USA" offers 600,000 new or improved streets to keep you up-to-date on the latest construction of neighborhoods and developments. Also, advanced routing controls, including new ways to choose trip plans with preferred roads using via's. Problem is, I still can't find a list of the nude beaches to zero in on! Oh well, perhaps next version.

There are new enhanced GPS tools. Street Atlas USA works with Delorme-approved GPS receivers, including the new slim "Earthmate Receiver" (available separately and slips into a shirt pocket) and your laptop computer. Includes voice navigation and the ability to autorecalculate routes when you get off course. My wife has been teaching me voice navigation and you'd be surprised how fast I can "navigate" out to mow the lawn these days. Exports maps and routes to popular Windows CE and Palm-Computing handheld computers as well.

There is more information, but here are the new special offers: AO-001439-101 DeLorme Topo USA, \$89.95; AO-001398-101 Street Atlas USA 6.0, \$34.95; AE-001404-101 Earthmate GPS receiver (includes Street Atlas USA 6.0); \$139.95 AF-001240-000 PalmPilot Cable, \$19.95 each; AF-001387-000 WIN CE adapter Cable, \$19.95; AG-001563- 000 Earthmate Power Adapter Kit, \$39.95 each.

item. ME residents add 6% tax. Shipping is \$5.00. You must use the "LM 130" source code to order. Fax your order to 1-800-575-2244. This offer expires December 31, 1998. I'm not sure if this voice number is still OK, but you might try calling 1-800- 452-5931 or 1-207-846-7000 if you don't have the fax form. Best to use the form sent to your user group since it has places for credit card information. Visit <www.delorme.com>

A friend already has version 6 and tells me he likes the detail in his area better in the old version. Remember, if you are not satisfied with this software, there is a 30-day money back guarantee.

#### **GST software resurfaces!**

I used Timeworks Publish-It, which I liked, for a few years. It was inexpensive and worked well for me. Best of all, tech support was available on Prodigy at that time. The company went under and I learned the program had been designed by GST software, a UK company. I later ordered an update from GST, but there wasn't much change.

GST has again returned with an update. You can upgrade GST Pressworks, Compuworks Publisher, IMSI "TurboPublisher and Timeworks Publish-It to "New Greenstreet Publishing Suite" for only \$29.95. Sounds like a deal to me!

Insert variable information, like names and addresses, into any document. Create or import your list. Then, in place of an actual name and address, insert fields matching the information you want in that location into your document. When you print, you select which records you want from your list. In other words, it has

Limit two per customer for each

<span id="page-16-0"></span>"merging" capabilities.

You can automatically create a web site as easily and fast as you prepare a printed document. You can do exact page replication as well as add links within your site, and to other pages, all within Greenstreet Publishing Suite. For greenhorns, you can use Greenstreet Publishing Suite's PagePilot that guides you step-by-step through creating your own web documents.

Add tables to your documents without using another program. Even puts an auto-sum field into a cell to total up a column. This software contains improved text handling, PowerText, improved graphics handling, including rotating frames, and much more I haven't room to print.

Best of all, tech support is free until December 1999. You can visit their web site at <www.gstsoft.com/ greenst> and even order online. Or, call 1-800-981-3293 to order, FAX to 1-603-882-3835.

The original offer expired October 30, 1998, but was extended to November 30, 1998. Included free should be "10,000 Photos." On the order blank were "Greenstreet 10,000 Clip Art" & "Greenstreet 5,000 Publishers Collection" at \$5.00 each. S&H is \$3.95, a bargain. Those dates may have passed by the time you read this column, but I would call anyway. These offers are often extended, but I didn't want to call the UK to find out. The 800 number is only an ordering desk.

That should do it for this month. Meet me here next month to see what else I have found. Bob (The Cheapskate) Click. You can E-mail me at  $\leq$ dealsguymindspring.com $>$ .  $\sqrt{ }$ 

#### **NETWORKING: Upgrade that makes sense** *by Ken Fermoyle*

First came "sneaker networking" in the late '70s, early '80s, when we carried floppy diskettes from computer to computer. Then "poor-boy networking," using simple switches, null modem cables, software like LapLink, &- MacLink to share printers and transfer files. Often we simply plugged and unplugged cables. Macintoshes had the advantage of built-in network capabilities, although at just 230.4 Kbps transmission speed was slow.

I tried all of the above during the 1980s in my home office and as a partner in a small, pioneering publishing service bureau. A "real" network, with servers and client workstations. was out of reach.

Things have changed! Low prices, simple peer-to-peer networks, and support built into current operating systems make it inexpensive & easy to link computers & peripherals in home or small business offices. Enjoy the benefits of a true Ethernet network for under \$100 if you run Windows for Workgroups (3.1.1); Windows 95, 98 or NT; or Mac OS (and want more speed than AppleTalk provides).

Adding a simple network is especially attractive if you are adding a new computer. Don't get rid of your old one. You won't get much for it, and it can still be a useful asset. How? By linking it to the new computer via a simple network. Consider these possibilities.

First, you can keep all your pet programs, especially "legacy" 16-bit Win3x and/or DOS apps, on the older machine using them as usual. Use

only 32-bit software on the new computer to improve performance.

Second, you can eliminate duplication of programs. Why invest in a new word processor or spreadsheet if the ones you've been using still do everything you require? Save your new machine for up-to-date graphics, games or Internet-related programs that benefit from better performance.

Third, you can use each of the two computers to back up the other one. John Bowen, honcho of the Black Lake Computer Club, Nipomo, CA, showed me some months' ago how he and his wife do just that with their His & Her computers. It's probably the easiest way to do backups.

One thought: If your old computer has its hard drive(s) filled to bursting, add another one just for backup use. New multi-gig hard drives are really cheap now, and I suspect it's possible to find decent used 1.2 to 2.5 gigabyte drives for \$25 to \$50. (Part 3 of this *Upgrades that Make Sense* series will zero in on hard drives, incidentally.)

All you need to set up a network are the following:

**\*** A Network Interface Card (NIC) for each computer and appropriate driver **\*** Thin coaxial or unshielded twisted pair (UTP) cabling in appropriate lengths

**\*** BNC connectors and terminators, if you use coaxial cables

**\*** Multiport hub, optional if you want to connect more than a handful of computers, necessary if you want a Fast Ethernet network (100 Mbps vs. 10 Mbps for standard 10Base-T Ethernet), which is probably overkill for most of us.

Prices? Very reasonable! I've seen full-duplex, Plug-and-Play Ethernet

cards for as little as \$15 to \$20; 5-port hubs run from about \$40 to \$100.

UTP 10Base-T cables resemble ordinary telephone wire but use RJ45 connectors and have eight wires inside. Coaxial 10Base-2 cables look like those that connect TVs to VCRs, with similar twist-on BNC connectors. Prices vary by length, but a 10-footer typically sells for about \$11 to \$14 for either type. Use cables that meet Category 5 standards to ensure top performance and future expandability. For networks with more than a few computers or when using Fast Ethernet, experts recommend UTP cabling.

To connect just two computers, it's often cheaper and easier to buy a kit that includes two NICs, a 10Base-2 coax cable, connectors and terminators, driver setup software and detailed installation instructions. This is especially true for novice networkers. With a kit, you're sure that components match, and you have a single source to contact should you need tech support.

You can add one or two computers to this type of network later, daisychaining them with additional NICs and cables. Use a hub and UTP cables for bigger networks.

I've used the LinkSys (www.link sys.com) Network in a Box and Star-Tech Computer Products (www.start echcomp.com) Network Kit (under \$100) and they worked well.

Make sure the NICs have both BNC and RJ45 connectors so you can upgrade to twisted-pair cables if you decide to add a hub and expand your network later. I haven't tried Netgear's starter kits (about \$120) that uses UTP cables and a 4-port, externally powered hub, or a similar one from Linksys (two PCI NICs, 5-port

<span id="page-18-0"></span>hub, about \$95), but both are attractive, expandable options.

My entry to networking in 1996 came after buying a new HP inkjet printer designed for use with bidirectional parallel ports and IEEE-1284 cables. We already shared two printers, using A-B switches. I couldn't find a switch that was compatible with the IEE-1284 standard, and I tried! Installing a network was the farthest thing from my mind, until I spotted Network in a Box from LinkSys. It looked simple enough (though I had grave misgivings) and the cost (then about \$90, now under \$70) was less than some of the switches I priced.

Physical installation was easy. Pilot error (I misread a key direction) created a few problems with the software setup. A little help from my friends at ASC Computers, my local computing life support system here in Woodland Hills, CA, solved that. Life instantly became much easier. My wife and I had easy access to the printer and each other's files. If I was working on a newsletter and needed a graphics file Liz created, it was a snap to import it from her computer.

I'm currently nearing the final stage of a major system overhaul, including one new computer as a server, upgrades to 3 others, adding a printer & new modems. Instead of having just two computers linked I will have four on the new net via a 5-port 10BaseT hub and UTP cables. I'll fill you in on that project in a future column.

#### **APPLE TALK** *by Shawn Platkus platkus@ic.net* **from The AppleGram**

You may have heard that Mac OS 8.5 will not run on any 68K based computer. This includes machines that were upgraded to a PowerPC processor via an Apple or third party provided upgrade. Believe me, it's true. I tried to install it on a PowerBook 540 that had been upgraded to a PowerPC chip, and no amount of holding down special keys would get me past the dialog box that told me that it wouldn't work on this computer.

The upside to this is that almost all parts of the operating system have been cleaned up and written PowerPC native which means that Mac OS 8.5 is the fastest Mac OS to date. Even AppleScript is now native PowerPC code and it really flies on Mac OS 8.5. If you have any little AppleScript utilities that you use regularly, they'll instantly get about ten times faster under Mac OS 8.5.

Then there is Sherlock. This is the new search utility that comes with 8.5. You'll no longer see the familiar Find File under your Apple Menu—look down a little further; under the S'es. Yep, there you'll find Sherlock. Sherlock is like Find File on Viagra (yep that's right, not steroids, Viagra). It can get you search results up a whole lot faster than Find File. It has the ability to penetrate deeper into your hard disk and actually search the contents of Files instead of just the File names. It also extends farther than your hard drive as well with its powerful Internet search feature which can search all of the most popular search sites at the same time.

**Copyright 1998 by Ken Fermoyle, Fermoyle Publications. Ken Fermoyle has written some 2,500 articles for publications ranging from Playboy and PC World to MacWeek, MicroTimes & PC Laptop. He was cohost/producer of a radio show on computers & a partner in a DTP service bureau during the '80s. If your group would like to receive the column regularly, send e-mail to kfermoyle@earthlink.net. If you use the above article, please mail a copy of your newsletter or tear sheet to Fermoyle Publications, 22250 Capulin Ct., Woodland Hills, CA 91364-3005.** Ö

When you get your hands on a new system, the best place to start investigating is the Control Panels folder. You'll find the interfaces for controlling most of the new features of the system. Let's go through the Control Panels and see what's changed.

The Appearance control panel has a lot more tabbed panels which represent its new features. The Themes tab lets you choose which theme to use, which affects the way your system looks and sounds overall. The Appearance tab is the same as what is in the control panel from Mac 0S 8.1. The Fonts tab has a few new options however. It gives you the ability to smooth all of your fonts on the screen. No more rough edges on your type.

The Desktop tab lets you set your desktop's background pattern or picture as before. The Sound tab lets you choose a sound set for effects in the system. This is a great feature, but I didn't care for the sounds supplied, so I created a set of my own. You'll want to download it from my FTP site—get to my FTP site from the link on my web page at http://ic.net/~platkus/ It is worth the time. The last tab is Options. Here you'll be able to set your scroll bars up to have both arrows at each end and a proportional thumb.

The next control panel that has something new is Date & Time. It can automatically adjust for daylight savings time and set your system clock from a time server via the Internet. No more excuses about being late because your computer's clock was off.

The File Exchange control panel is new—a combination of the old Mac OS Easy Open and PC Exchange control panels. Not really any new features. but a more convenient setup.

The Internet control panel is a welcome addition to the Mac OS. It is a new interface for the Internet Config utility which is installed and used by many Internet applications. Now there is an official place for this utility as part of the OS in the Control Panels folder.

This covers the new features in the most Standard control panels. There are some other changes to control panels that are parts of additional OS features. Such as with the Remote Access Control Panel. There is no longer a PPP control panel for dialing up the Internet. The Remote Access control panel handles PPP and ARA access. The DialAssist control panel also is installed with remote access. This allows you to specify how the system should dial your phone numbers.

Well, that should give you a good feel for the new kinds of things that are coming in Mac OS 8.5. It is certainly by no means a complete list of the new features. I didn't even touch on things such as the new tear off process menu or the new Get Info window in the Finder.

There are so many subtle little changes in 8.5 that makes it easier to use that you'll definitely not be able to go back to an older system once you've used 8.5. This upgrade is definitely one you won't want to miss. And next month you should have your copy in hand as you read Apple Talk because I'll prep you on what you should do before, during and after the installation. Until then, clean up your hard disk and make some backups so you'll be ready on October 17th! [*Apologies to Ms. Platkus for excerpting her article. Space was an issue.* Ed.]  $\sqrt{ }$ 

#### **POWERQUEST Partition Magic 4.0** *by Arthur L. Laramie*

<span id="page-20-0"></span>What are the advantages of Partition Magic Version 4.0? It can create, resize and move partitions; use Wizards to automate common tasks, such as creating partitions, reclaiming disk space and for new operating systems; create FAT 32 partitions over 8 GB; manage multiple operating systems with Boot Magic, run Microsoft's ScanDisk while in Partition Magic; convert partitions in this version from FAT to FAT 32, FAT to HPFS, FAT to NTFS, FAT32 to FAT; and move applications from one partition to another with Magic Mover.

To install Partition Magic in your computer you will need a 4x CD ROM. Instructions are very simple. To run Partition Magic 4.0 is also very easy but be aware that it must be run on a local drive, not a network drive.

The main window for Partition Magic has 4 main features: Menu Bar, Toolbar, Partition information and the Wizard. The Menu Bar is like most command bars in that it has 7 drop downs for use. The toolbar has information on the size of the drive that you are working on. Partition information in the selected hard drive partition shows both the information graphically, and a partition list which shows the drive letter, volume label, file system type, size, amount of used and free space, and whether the partition is a primary or logical partition. Using the Wizard is an easy way to create new partitions, redistribute free space, prepare for new operating system, analyze and recommend changes and reclaim

wasted space.

On the CD is a complete system for analysis of your hard disk with information on partition integrity, resizing, moving, creating, deleting, changing, formatting, copying, checking and getting information about partitions; also scanning a disk for errors. In the getting information about partitions is a pie graft that shows you on the screen what part of the partition is used and what is free.

In the advanced operations on this CD is information on changing a Drive letter, retesting Bad Sectors, hiding and unhiding partitions, resizing the root directory, setting an active partition and resizing clusters.

It comes with another program called Boot Magic. In the Partition Magic book is a chapter about Using Partition Magic Utilities. Here it explains about changing drive letters, moving programs using Magic Mover, how to configure Boot Magic, and also how to configure an IBM Boot Manager. There is also information on how to create a Rescue Disk.

BootMagic is just what it sounds like, a program that comes up when you turn on your machine. It has two parts: a BootMagic Menu and configuration program. Boot Magic supports Windows 98, Windows 95, Windows NT 4.0, Windows NT 3.51, Windows 3.x, MS-DOS 5.0 or later, PC-DOS 6.1 or later, Open DOS, OS/ 2 3.0 or later, Linux, and most other versions of operation systems. It has information on how to get started, as well as information on how to boot from a second drive and the things to do and not do so that you will not have problems.

The examples in the book are clear

<span id="page-21-0"></span>and easy to read and understand.There is information on how to use the program with some of the most used utilities so that you don't have to guess. **Hardware Requirements:** Intel 486 DX -33 or above, 16 MB Min. (32 MB if you use FAT 32 partitions), 12 MB of hard drive space, Windows 95a or later, 3.5 HD disk drive, 4 x CD-ROM drive, VGA Monitor. **Technical Support: PowerQuest Corporation PO Box 1911 Orem, Utah 84059-1911 Fax # 801-434-3060 Faxback # 801-437-7921 BBS # 801-226-5608 Phone # 801-226-6834 E-mail: support@ powerquest.com** Ö

#### **KEEP IT CLEAN - Part 2 More maintenance tips to keep your system humming** *by Ken Fermoyle*

My approach to computer maintenance and cleanliness was, I suspect, similar to that of most computer users: haphazard to minimal. I vacuumed around my work area, used an air duster and disk drive cleaner occasionally, and used anti-static wet-dry wipes to clean monitor screens when dust build-up got really bad. That was about it. Two things recently prompted the most thorough and organized clean-up and maintenance effort I have yet attempted. One was the research I did for Keep It Clean, Part 1 (June 1998 issue, DATA BUS) of this series. Second was addition of a new flatbed scanner to the system. Since accommodating the scanner meant completely reorganizing my work station, I took it as a sign that I should practice what I was preaching. Normally I would have done the

minimum amount of work necessary to make room for the scanner and get it operating. (Especially since I had been waiting impatiently to get it up and running for five weeks, but that's a subject for another article, Scanners, Part 2.) This time I unplugged everything, making sure all cables, wires and connections were clearly labeled so I could hook things up quickly and correctly later. Some people may be so familiar with their system that they can skip this step but I don't rely that much on my memory and expertise. I find that clear labels (I use masking or white correction tape a lot) save time in the long run.

Next I cleared everything from my work area: mini-tower, monitor, printer & stand, desk organizer, manuals, and all the odds and ends that accumulate on, under and around a desk. Out came the vacuum cleaner with hose, brushes and crevice tool so I could get rid of the appalling amount of soot, dust and assorted crud this revealed. Then I got out some sponges, clean rags and spray bottle of 409 cleaner and scrubbed the desk and shelves.

Now it was time for the system components. I followed all steps outlined in Part 1: vacuum air intakes and vents on computer case and peripherals; use compressed air duster liberally; clean crevices with cotton swabs; clean keyboard (I used Staticide's Keyboard Cleaning Kit) and mouse (Logitech trackball, in my case).

Next I turned to our laser printer. Staticide makes a Laser Printer Cleaning Kit that includes cartridge cleaning papers, cleaning solution, lint-free swabs and anti-static wipes, plus ink remover hand wipes. It eased the task considerably. I also recommend *The*

*Underground Guide to Laser Printers,* a book from Peachpit Press that should be on the reference shelf of anyone who owns a laser printer. It not only includes more detailed maintenance tips than I could possibly include in a short article, but is chockful of other info that can save you money and help you make better use of your laser printer.

Two warnings are appropriate: Be very, very careful when cleaning the fine corona and transfer wires (they are fragile and expensive to replace), and beware of the fuser area (hot, could burn you). Also, check your printer manual for information on filter location(s) and maintenance recommendations. *The Underground Guide* mentioned above also offers invaluable information on ozone filters. It suggests that your nose is a good guide to tell you when an ozone filter needs replacement.

"Ozone at ground level gives off a pungent, acrid odor. You may have noticed this aroma around high-tension power lines, toy trains, or after a lightning storm." The ozone smell is noticeable at levels well below the recommended safe level, the book notes. But if you detect that characteristic ozone odor, it means the ozone filter is getting clogged and should be replaced. Excess ozone contributes to smog and can cause health hazards ranging from dryness and irritation of eyes, nose and throat to nausea, headaches and possible premature aging, or even worse at very high levels. (Our ink-jet I left for later—I plan to do a future article on color ink-jet printers to include buying tips, pros and cons of refilling ink cartridges, plus cleaning and maintenance information.)

Next I turned to the disk drives, using an air duster to clean around the openings to the CD ROM and SyQuest EX 135 removable cartridge drives. I inserted an AlIsop drive cleaning disk into the floppy drive (after adding cleaning solution per instructions) to clean the drive heads.

Wires and cables had been a snarled mess when I started, after having been changed, unplugged and replugged, and re-routed many times. (Doubtless most of you reading this need only look behind and under your desk to see what I mean.) I routed everything carefully, coiling and tying excess phone wires and power or connecting cables. The labels attached to cables and connectors simplified things.

I had cleaned the exterior of many of the components earlier with ComputerBath's PowerCleaner solution, using the two-sided cloth: one side to wipe the cleaner on, the other to wipe a surface clean. Now I went over those I had missed. The monitor got extra attention; where I had taped notes of stuck-on Post-Its needed two applications and some elbow grease. Eventually everything looked like new and spotless.

The whole process took most of a morning, time well spent. (And it will go much faster next time if I don't neglect my cleaning duties for too long.) I can't prove that my efforts make my system more efficient, but I suspect the preventive maintenance will pay off over the long haul, and I'm enjoying that smug, righteous feeling that comes as a reward for a job well done!

Copyright 1997 by Ken Fermoyle, Fermoyle Publications. Ken Fermoyle has written some 2,500 articles for publications ranging from Playboy and Popular Science to MacWeek, Microtimes & PC Laptop.

<span id="page-23-0"></span>He was cohost/producer of a radio show on computers and a partner in a DTP service bureau during the '80s. Fermoyle Publications offers editorial, consulting & graphics design services, and Ken's Korner, a syndicated monthly column free to User Group newsletters. For permission to reprint this article, contact kfermoyleearthlink.net.

#### **Juno Expands Service Attachment Capability for \$2.95/mo Looks Good** *by Ken Fermoyle*

The free e-mail service, Juno, has grown to more than 5.5 million members over the past two years. I've recommended it in the past as an excellent way for users with modems to enjoy the benefits of e-mail without having to pay a monthly fee. Now Juno has expanded its services, and I recommend that some current Juno users consider opting one of the service's new features.

That one is Juno Gold, which adds the ability to send and receive "file attachments" (such as pictures or word processor docs) with your e-mail. With Juno Gold, you can exchange photos with family and friends; send formatted documents by e-mail straight from your word processor; and send spreadsheets, audio clips, computer programs and much more, all for just pennies a day (\$2.95/ month, billed annually at \$35.40).

I have used Juno as an alternate email service for nearly two years and, though the ads get irritating at times, have found it fast and easy to use. A big plus is that you don't need an extra phone line because you are on it such a short time, just long enough to send or receive e-mail. The big drawback has been the lack of ability to send attachments. That feature is well worth \$2.95 per month, in my opinion.

One nice thing is that if you already use Juno e-mail, when you upgrade to Juno Gold or Juno Web, you keep the same e-mail address.

By the time you read this, you should be seeing advertisements for Juno Gold and Juno Web. To sign up, click on one of these ads, go to the order form screen (by clicking on the "Order Form" button), and fill out the payment information requested. Juno will either download or mail you a copy of the new Juno software (version 2.0), which you'll need to use the new services. (The new Juno software requires that you be using Windows 95 or Windows NT 4.0; Juno Gold and Juno Web won't run under Windows 3.1 or Windows 3.0.)

If you would like to upgrade to version 2.0 of the Juno software right away, and you already have access to the World Wide Web, you can go to Juno's Web site at http:// www.juno.com, where you can download a copy for free. That takes approximately 30 minutes, depending on the speed of your connection.

Depending on your browser setup, a dialog box may appear asking whether you'd like to open the file or save it to disk; select "Save It to Disk." (The file will not fit onto a high-density floppy disk.) A dialog box next asks you to choose a directory. You can choose any directory on your hard drive, but I recommend that you choose "Desktop" to make the software easy to find once it's downloaded. (If you save it to "Desktop," an icon named "junoinst.exe" will appear on your Windows desktop.)

After downloading, do these steps: **1.** If you saved the file to "Desktop," your Web browser and look on your

<span id="page-24-0"></span>Windows desktop for the icon labeled "junoinst.exe" and double-click on it; **2.** If you saved the file to a different location, run Windows(r) Explorer to find the drive and directory into which you downloaded the Juno software. Double-click on "junoinst.exe" file; **3.** Follow the installation instructions on the screen to install the software, which is pretty much a no-brainer.

If you don't want to download the Juno software or have difficulty doing it, you can get a by-mail, but in that case there is a charge of \$8.82 to cover the costs of producing the software and processing and shipping the order. To place an order, call 1- 800-654-JUNO [1-800-654-5866] and have a Visa or Mastercard ready.

Once you have upgraded to version 2.0, you can sign up for Juno Gold or Juno Web simply by going to the "Advertisements" menu and selecting "Juno's Premium Services." **[***See Ken's credits in above article.* Ed.]  $\sqrt{ }$ 

#### **INTERNET 101 Untangling the Web** *by Lainie Howard CMUG Member* **from Mouse Droppings**

Nobody asks me what my sign is anymore. Nowadays, it's "What's your URL?" If that sounds like some kind of NewSpeak to you, you're not alone. Internet terms can be mystifying at first. This month, we take a look at basic Internet terminology in an effort to clear some of the smoke.

#### **Internet 101**

The *Internet* is just a lot of computers on networks talking to each other. The *World Wide Web* is a graphical interface that lets you see text files and graphics files integrated and laid out as pages, such as you might see in a

magazine. Hence the term *Web pages.*

Web pages are documents coded in a Language called *HTML,* or HyperText Markup Language. HTML is a little like a programming language; text codes are enclosed in angle brackets. Some codes tell how text or graphics should appear. Other codes allow you to click on an item to jump to another item. These jumps are known as *HyperLinks,* or *links* for short. Links can jump to another part of the same Web page or to other Web pages altogether. You never need to be concerned about where the link has to reach: to another file on the same computer, or to another computer halfway around the world.

When you hear the term *web site,* it means several related Web pages. A *home page* is a single Web page or the top level page in the hierarchy of a Web site. Web sites are located by their addresses, such as "www.apple.com" or "www.shareware.com" Another way of saying *Web site address* is URL (an URL is the location code such as http;/ /cmug.com). This stands for "Uniform Resource Locator," which is obviously way too long. To "go to" a Web site, you can enter a URL in the field at the top of your browser window, or click on a hyperlink in a Web page you are viewing.

A *browser* is a program that reads HTML code in a Web page and displays the text and graphics as directed. Different browsers can interpret HTML codes slightly differently. That's why, in many Web pages, you will see a note that tells you which browser does the best job displaying that particular Web page. That's the browser the developer used <span id="page-25-0"></span>to design the look and feel of the page. It might look totally different, even unhinged, in another browser.

Most browsers today, such as Netscape Navigator, Microsoft Internet Explorer and Mosaic, understand both text and graphics. But there are still some browsers that only understand text. Smart developers make provision for users of text browsers by inserting text labels for graphics. When the Web page is viewed through a browser such as Netscape, users see the graphics as intended. Users of text browsers see the labels in place of the graphics. Lynx is an example of a text browser. [*Remainder of article dealt with joining CMUG's Internet account.* Ed.]  $\sqrt{ }$ 

#### **WEB PAGE DESIGN** *by Tim Thomas* **from Mouse Droppings**

Those of us who attended **Robin Williams'** Corvallis seminar last month got to see some pretty nifty tips on Web page design. Afterwards, I visited the home page for her book, Home Sweet Home Page, at www.peachpit.com/home-sweethome. I found, among many interesting things, a listing to the **Top Ten Mistakes in Home Page Design**. The list was put together by Jakob Nielsen, SunSoft Distinguished Engineer.

I'll hit the high points and leave it to you to visit the site if you want the details.

#### **Using Frames**

Splitting a page into frames is very confusing for users, since frames break the fundamental user model of the Web page.

**Gratuitous Use of Bleeding-Edge Technology**

Don't try to attract users to your site by bragging about use of the latest Web technology.

#### **Scrolling Text, Marquees and Constantly Running Animations**

Never include page elements that move incessantly. Of course, <BLINK> is simply evil.

#### **Complex URLs**

Even though machine-level addressing like the URL should never have been exposed in the user interface, it is there and we've found that users actually try to decode the URLs of pages to infer the structure of Web sites.

#### **Orphan Pages**

Since users may access pages directly without coming in through your home page, make sure that all pages include a clear indication of what Web site they belong to.

#### **Long Scrolling Pages**

Only 10% of users scroll beyond the information that is visible on the screen when a page comes up, all critical content and navigation options should be on the top part of the page.

#### **Lack of Navigation Support**

Don't assume that users know as much about your site as you do.

#### **Non-Standard Link Colors**

Links to pages that have not been seen by the user are blue; links to previously seen pages are purple or red. Don't mess with these colors.

#### **Outdated Information**

Root out the weeds and replant the flowers as the Web site changes. Maintenance is a cheap way of enhancing the content on your Web site since many old pages keep their relevance and should be linked into the new pages.

**Overly Long Download Times** Traditional human factors' guidelines <span id="page-26-0"></span>indicate 10 seconds as the maximum response time before users lose interest. On the Web, users have been trained to endure so much suffering that it may be acceptable to increase this limit to 15 seconds for a few pages.

If you are designing a Web page, these points should have piqued your interest. If so, go get the full article and read these tips in context. It could make the difference between having a so-so Web presence and a great presence.  $\sqrt{ }$ 

#### **MAC BATTERIES & PART NUMBERS from TechInfo Library**

#### **TOPICS**

**1)** Why do Macintosh computers have an internal battery?

**2)** How long does this battery usually last?

**3)** The battery in my Macintosh has a date stamped on it. Is this the manufacture or expiration date?

**4)** What are the symptoms of a dead battery?

**5)** How do I replace the battery when it goes dead?

**6)** What kind of battery is the internal battery?

**7)** What are the part numbers for the batteries in various Macintosh models?

#### **DISCUSSION**

**1)** Why do Macintosh computers have an internal battery?

Macintosh computers contain a battery in order to maintain certain internal settings even when the computer is turned off. These settings include things such as the date & time, the

AppleTalk on/off setting, and the color on/off setting. These settings are stored in a special part of memory called PRAM (parameter RAM). **2)** How long does this battery usually last?

We believe that a battery should last UP TO five years after you receive your Macintosh. This does NOT mean that we expect every battery to last this long. Note that the battery may fail sooner, depending upon its shelf life, power usage patterns, and the individual battery inside your computer.

**3)** The battery in my Macintosh has a date stamped on it. Is this the manufacture or expiration date? It is the manufacture date.

**4)** What are the symptoms of a dead battery?

When the Macintosh will not retain PRAM settings (such as the date/time) after it has been turned off, this generally indicates a dead battery.

**5)** How do I replace the battery when it goes dead?

Apple recommends dealer installation of a new battery. Apple does not sell service parts such as batteries directly to end users. A battery can explode if installed in the wrong position.

Finally, Apple-authorized service providers will return dead batteries to Apple for safe disposal or recycling. **6)** What kind of battery is the internal

battery?

It depends on the model of Macintosh. The batteries used in Macintosh computers are lithium or alkaline, and

are commonly 3.6-4.5 volts.

**7)** What are the part numbers for the batteries in various Macintosh models?

#### **Macintosh Model and Battery Part Number**

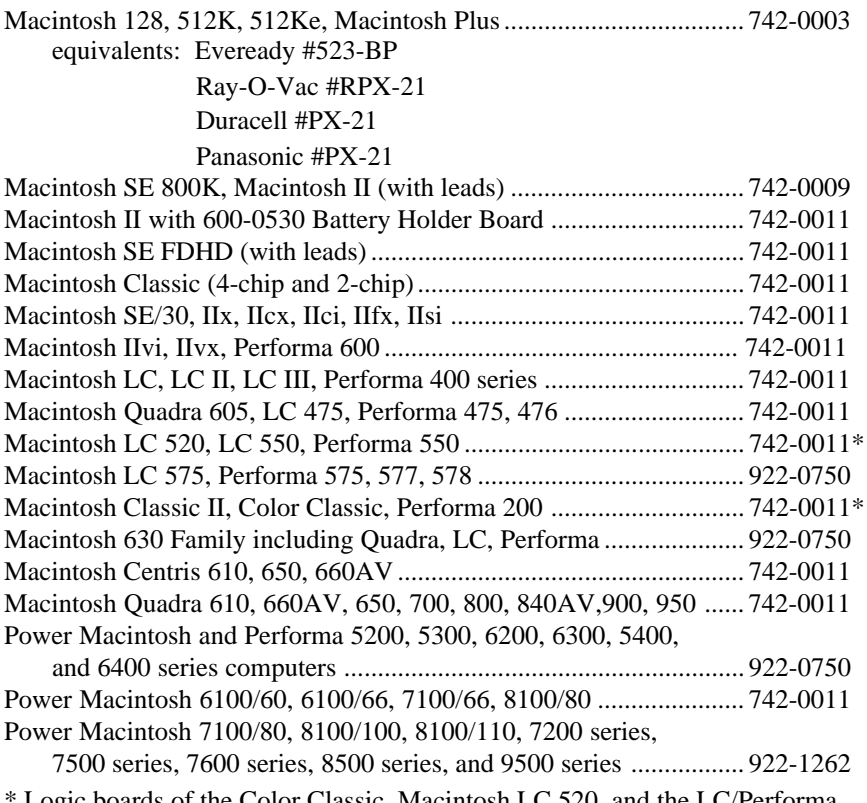

Logic boards of the Color Classic, Macintosh LC 520, and the LC/Performa 550 have been revised and use a new battery, part number 922-0750. Your service provider will be able to determine which battery should be used.

#### **Portable and PowerBook computers:**

For the system batteries listed below, readings of less than 5.4 Volts indicate sulfated (irreparably damaged) batteries for the Portable and PowerBook 100 batteries. The Nickel Cadmium Batteries in the PowerBook 140, 145, 160, 165c, 170 and 180 computers and the Nickel Metal Hydride batteries of the Power-Book Duo computers can usually be recharged even from a deep discharge.

#### **Portable/PowerBook Model** & **Battery Part Number**

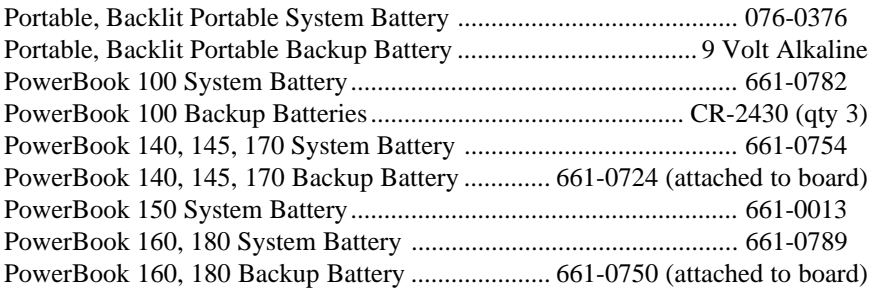

<span id="page-28-0"></span>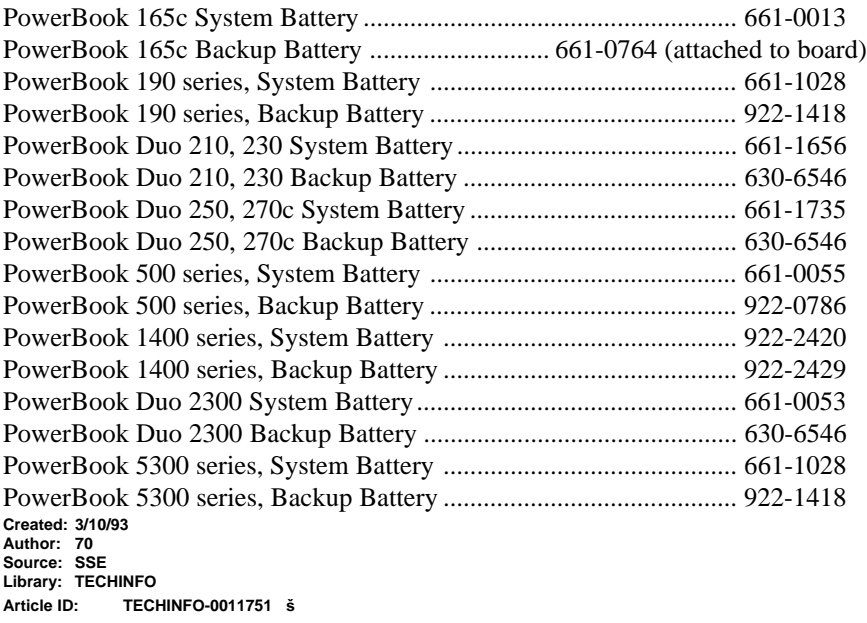

#### **SCSI DEVICES Apple Technical Info Library found in The Rhode Island Apple Group Newsletter Making the SCSI Chain Work:** There are several key points you need to keep in mind to make sure that all of your SCSI devices work correctly. **Keep connected SCSI devices powered while your Macintosh is on—** Even if you do not plan to use a device, you still must power it on. This ensures a proper SCSI signal path. It is okay to power the devices on at the same time as your Macintosh, but some devices need to be powered on before your Macintosh; consult the manual that came with your SCSI device.

**Only terminate the first and the last device—**In most cases, only the first and last SCSI device should be terminated. If the Macintosh has no internal hard disk drive (or other SCSI device) installed, then a main logic board terminator should be installed. Macintosh computers sold without internal hard drives include this terminator, and many third party hard drive vendors sell them if you need one. If there is not an internal SCSI device, and if there is not an internal terminator present, then the first external device should be terminated.

There are a few exceptions. If the bus is short (generally 18 inches or less) then it is best to terminate just one end. Also, if the total cable length between all devices is greater than 10 feet, the cable might need to be terminated at the 10 foot point in addition to each end. When daisy chaining three or more SCSI devices, the total bus length often exceeds the 10-foot specification and may require three terminators in the chain to work properly. Do not add the third terminator unless you are having problems

and you've checked all other possible causes.

**Never terminate the same device twice—**Some devices which supply termination power (TERMPWR) to the SCSI bus can cause problems if they are used on the internal bus of the Power Macintosh 8100/8150/9150. Any drives attached to this bus should be configured with TERMPWR disabled, regardless of whether they are terminated or not.

**Only use a black terminator where specified—**The black terminator should only be used when a Macintosh IIfx is the host Macintosh and for connecting hard drives to the Laser-Writer IIf/lIg and the LaserWriter Pro 630. This black terminator differs (electrically) only slightly from the gray terminator; it does not differ physically other than color. Its purpose is to compensate for some changes in the SCSI chip used in these devices.

**Always use high quality cables—**Use cables that are double-shielded (foil and braid), such as Apple SCSI cables. Never use simple printer type RS232 cables, which are commonly used with DOS/Windows printers. Make sure the connector hoods (or shrouds) are each connected to the shield braid. Poor quality cables are often the case of seemingly mysterious SCSI problems. **Keep total length of all cables used under 20 feet—**A longer SCSI chain is susceptible to interference and possible data loss or corruption. Keeping the length under 20 feet maximizes signal integrity. **Keep cables between devices as**

**short as possible—**Generally 18 to 24 inches is best, but never exceed 6 feet or you will most likely have problems. PowerBook computers, some scanners, and possibly other devices refuse to work with cables over 24 inches in length.

**Avoid mixing brands, types, or styles of cables—**Each cable has a different type of construction, impedance, and wire placement, which can result in bus reflections. In mixed cable configurations some devices may simply not work even if all other guidelines are followed.

**Check that all SCSI devices have a unique SCSI ID number—**A number from 0-6 is used by the Macintosh to identify and distinguish between SCSI devices. The number 7 is always reserved for the Macintosh itself. Other devices include a factory set default, as this table indicates: ID DEVICE

0—Commonly used for an internal hard drive, if present

- 3—External Apple CD-ROM drives
- 3—Internal Apple CD-ROM drives
- 5—Apple scanners

8 & 9—Always invalid number selections but may appear as options on some third party devices

If two devices have the same ID number, one or both may not start up, or they may damage files if they try to send data at the same time. Device manufacturers use many ways to set the SCSI ID number, including thimble, push switch, DIP switches, jumpers, and software. Check each device's documentation to see how to set its ID.

#### **Power off all devices prior to changing SCSI chain configuration—**

Always turn off the Macintosh and all peripherals before attaching or detaching any cables or devices or changing SCSI ID numbers. Doing

otherwise could cause permanent physical damage to your computer or SCSI devices as well as the loss of important data. Attach the proper cables to their devices. Use the thumbscrews and metal clamps on the cables to maintain a tight, reliable connection. Do not over-tighten. **Use the same driver software for all storage devices—**If you have several storage devices from different vendors, you may encounter driverlevel conflicts. Since device drivers load into memory when the Macintosh is turned on, they can generate conflicts similar to INIT or extension conflicts. To eliminate these conflicts, you should reformat all of your SCSI storage devices with the same formatting software. Apple's formatting software, Apple HD SC Setup, only works with devices sold by Apple, so this isn't usually an option. However, there are several third parties that make "universal" formatters (such as Drive 7, Hard Disk Tool Kit, and SilverLining) that format most of the storage devices available for the Macintosh.

**SCSI Manager 4.3—**SCSI Manager 4.3 adds several new features to the SCSI architecture of the Macintosh. These features include SCSI 2 compliance, concurrent asynchronous I/O, and disconnect and reconnect. These new features can improve the performance of the SCSl bus. SCSI Manager 4.3 is supported on all Power Macintosh and 68040 Macintosh computers, except for the Macintosh 630 family and 68040 PowerBook.

SCSI Manager 4.3 is part of the ROM in all Power Macintosh and Quadra AV computers. Other 68040 Macintosh computers require the SCSI Manager 4.3 system extension. **Make a bootable floppy for testing—**Since System file corruption and extension conflicts can cloud the troubleshooting process, it is a good idea to make a bootable floppy to test SCSI problems. Configure the start-up disk with minimal drivers and extensions.

**Check the drive with a utility—**Use Apple's Disk First Aid or another utility to verify the integrity of a SCSI storage device. You will likely have to start your Macintosh from a different drive from the one you are checking to repair it if problems are found. The Disk Tools or Utilities floppy disk or startup CD that you received with your Macintosh can be used.

**When troubleshooting, isolate devices—**If you have followed all the rules without success, start to isolate devices. See if each one individually works correctly. If so, start building the SCSI chain one device at a time. There may be a specific bad device, cable, terminator, connector, or software driver causing the problem.

**Reformat the storage device—** Corrupt drivers cannot usually be detected by diagnostic utilities. If you are unable to get a particular device to work by itself, reinstalling the driver (Update in Apple HD SC Setup) will often help. In rare cases you may wish to consider reformatting to be sure the driver is good.

[*There were 6 more pages about SCSI Devices in the Apple Technical Information Library article which were not added to the above article, all worthwhile reading. Included in that same Technical series are the following subjects: 1) System 7.1— Troubleshooting Common Problems; 2) Macintosh Family— Batteries & Part Numbers; 3) Macintosh Computers & System 7.5—Freeze Troubleshooting; 4) Power Macintosh—Meaning of Error Type 11; 5) Power Macintosh—Type 11 & No FPU Errors Technote; 6) System 7.5—Clean Install Procedure; 7) System 7.x—Troubleshooting Startup Problems.*

*That library disk is in our very own Public Domain library, inserted in March 1997 by Phyllis Evans. Members should be sure to make a copy of the disk for themselves.* Ed.]  $\sqrt{ }$ 

#### <span id="page-31-0"></span>**On The Horizon: Windows 95 Tune Up, Part 2** *by Ron Murawski* **submitted by Betty MacKenzie**

Are you displeased with how slow Windows 95 has become on your computer? Is it becoming unstable? Would you like to optimize Win 95 performance? Do you want more hard drive space? Would you like to know how to organize information on your hard drive so you only have to backup a minimal amount of information? Would you like to be able to return to a time when your Win 95 was more stable and crashed less often? You answered "yes" to any question, read on.

Last time, I covered how to organize your hard drive to make backups easier. I stressed the importance of installing the latest update files and told you where to find them, and outlined methods to gain back substantial hard drive space. Now I'll discuss how to make Win 95 more secure and stable.

**Security:** Keep a virus checker running at all times. You can get McAfee's VirusScan software for Windows 95 from: *ftp://ftp.simtel.net/ pub/simtelInet/win95/virus/.* The current version is **v95i312e.zip.** With a virus checker running, you won't have to worry so much about downloading a virus from the Internet. Remember to update it monthly there are new viruses popping up every day. Most come from friends who inadvertently pass them to you on floppy disks or as e-mail attachments. A virus checker will protect you.

If you use Microsoft Word version 7 or less, you can protect yourself against an e-mail attachment containing a macro virus. Open the doc file

using Win 95's WordPad program, and then immediately save the file. Since WordPad doesn't understand any embedded macros, it effectively strips away any macro viruses. This method can be used to completely remove a macro virus infection. Word 7 users can get the free 7.0a upgrade and use it to prevent automatic macros from running. This option is available in all later versions of Word.

Don't allow your Internet browser to download or run ActiveX controls. Disable ActiveX and configure your browser to use JavaScript only. ActiveX is becoming the avenue of choice for viruses and invasion of your privacy. Disallowing cookies will also help protect your privacy.

Backup regularly the files you care about. How much work are you willing to lose? Backup at least that often. Be sure you verify the integrity of your backups. If you backup entire drives, make sure there is a DOS version of your backup program. It is impossible to restore Win 95 using a Win 95 program. If you choose Microsoft Backup as your backup program, be sure to download the latest Microsoft update file for it **(backupd.exe).** You can download it from Kiarchive at *http:// www.kiarchive.ru:8090/pub/windows/ microsoft/upgrade/.* The original Microsoft Backup was a cantankerous beast notorious for its unreliability.

Stability The most important thing you can do to make Win 95 more stable is to download and install all the system upgrade files. This was discussed last month in the Updates section.

Run ScanDisk on a regular basis on all your hard drives. Run it every time you have crashed out of Win 95 or

you have had to reset your machine due to a lock-up. Lost clusters are easily fixed but, if ignored, can degrade into cross-linked clusters—a much more serious problem which you can't count on ScanDisk to correct perfectly. In case you don't know how to run it, do the following: **Choose 'Start,' 'Run' and then type 'scandskw.'**

Check your computer for conflicts: Choose 'Start,' 'Settings' and 'Control Panel.' Double-click the 'System' icon. (The opening screen of System will tell you what version of Win 95 you are running. This can be important for knowing which Win 95 updates you need.) Choose 'Device Manager.' Any minor conflict will show up with a yellow exclamation point. Serious conflicts are shown in red. A normal Device Manager display should have all boxed plus symbols with no yellow or red warnings. Have all conflicts fixed by someone who knows how.

If you have problems running an old DOS program from Win 95, do the following: Create a desktop shortcut to the program. Right-click the shortcut's icon and choose 'Properties.' Select the 'Memory' tab. Under 'Conventional Memory' check the 'Protected' box, then choose 'Okay.' This usually will prevent any more lock-ups or crashes.

I've found Win 95 to be an unstable system when used as a platform to constantly install and uninstall software. Much of the software I install are experimental beta versions and full of bugs. I routinely re-install Win 95 at least once a year due to instability problems. When my Windows/System directory reaches 100MB in size, Win 95 starts to degrade. A complete

re-install of Win 95 is the sure cure. If you don't install much software, your system should remain stable. Lately I've been installing Win 95B over itself. I first rename Win.com to some other name. I then delete my registry files and the Windows/System directory. At this point, I run Win 95 setup. To finish my re-installation, I have to re-install all programs that use the Win 95 registry.

The most dangerous software installations come from Microsoft. I've seen Office 97 remove Novell network drivers and parallel port CD drivers. The network driver removal effectively removed the computer from its network and introduced registry errors that announced themselves every time Win 95 started. Fixing it required removal of IPX/SPX protocols and then putting them back. Another Microsoft product to avoid is RegClean. Although it claims to "clean and fix" the OLE chains in the registry, RegClean 4.1 destroyed mine. When there is a choice, the best method is to install Microsoft programs first. They don't mess around with their own settings—only with their competitor's settings.

When you are about to uninstall a program, make a backup of your Windows/System directory first. Sometimes the uninstall will remove a component that is used by another program. Win 95, when it first starts up or when you try to launch that "other program," will complain about the missing file and sometimes give you its name. Alternately, you can run an undelete program to resurrect the missing file, but you'll have to supply the first letter of the deleted filename. If you use the Windows 'Recycle

Bin,' you may find the missing file there. For desperation situations try *http://www.filez.com/.* They just might have the file you're looking for.

Now we come to one of the more important parts of Windows 95: the registry. If you are curious about how an installation you are about to perform will change your registry, do this: In Win 95 choose 'Start,' 'Run,' and type 'RegEdit.' From within RegEdit choose 'Registry,' then 'Export Registry file.' Choose a name and location for the file and save it. You have just saved a human-readable version of your registry that you can view with an editor. (If, at some future time, you ever wanted Win 95 to revert back to this version of your registry, you could use RegEdit to import it. The values in your saved registry would clobber any later registry changes, and you can effectively roll back the clock to a time when your Win 95 was more stable. Keep in mind that any programs installed after your registry save will no longer work and will have to be reinstalled.)

After installing your new software, you can run RegEdit and export the registry again— be sure to save it under a different name. Now you will have to examine both registry files to determine what changes were made. There are "diff" programs for this purpose: They highlight the differences between two files. You can download Component Software Diff from: *http://*

*www.ComponentSoftware.com/csdiff* or Tadzio's File Compare from *http:// www.ztree.com/download/.* The current version is tfc201.zip. Both programs are free of charge.

Although it may seem that exporting the registry is a safe way to preserve it for the future, it is not. Windows 95 has to be stable enough to run itself and the RegEdit program for this to succeed. It is much better to save the genuine machine-readable version of the registry. The registry is kept in the Windows 95 directory inside the following files: C:\Windows\System.dat C:\Windows\System.da0 C:\Windows\User.dat C:\Windows\User.da0

The dat files contain the registry and the da0 files contain the previous registry that successfully booted. I copy these files to Data\SysBack and include it as part of my backup. If I have to, I can simply copy these files back to get Windows to revert. Notice that this can be done from DOS.

I also copy to Data\SysBack: C:\Config.sys C:\Autoexec.bat C:\Msdos.sys C:\Windows\System.ini C:\Windows\Win.ini C:\Windows\Protocol.ini

I sometimes compress this collection of files into a filename such as "19980501." Looking at the name, I know that on 05/01/1998 I made a system backup. I keep several of these files. I won't delete an old one until I'm assured that Win 95 is stable with the latest changes to its registry. **Performance:** Here's the part you've been waiting for. Unfortunately, I'm out of space. Tune in next month for the conclusion to the Win 95 Tune Up series.

Copyright 1998 by Ron Murawski. Ö

Reprinted with permission from ACGNJ NEWS May 1998, newsletter of the Amateur Computer Group of New Jersey. Permission to reprint with appropriate credit is hereby given to non-profit organizations.

Ron Murawski is a computer consultant from Staten Island, New York. Feedback or advice for future articles is invited. You can read "On The Horizon" online at [http://www.castlemall.com/ ron]. Ron's email address is: the\_murs pipeline.com (©)

# H<sub>oliday</sub> Greetings

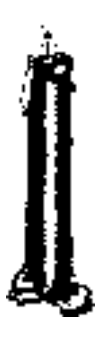

#### **FAIR WARNING:** The DATA

BUS deadline of December 23 at 11:59pm.for articles will be strictly adhered to. Any late articles will be included in the January issue.

 Also, please send future copies of DATA BUS e-mails to Phyllis Evans at pmevans@cris.com, as well as to the Editor; this should eliminate emergency situations when my BBS is not operable. Thanks. — Ed.

#### **Membership Directory Updates**

To update, e-mail to both Roger Gay, for SEMCO database: **rg1@ss0.eng.wayne.edu** and Beth Fordyce, for DATA BUS Update: **beth\_fordyce@macgroup.org** Jack Baum: home phone 248-642-5729 Stephen Cook: scook48227@earthlink.net Tim Mauro-Vetter TM31@daimlerchrysler.com Pat McCabe: pmccabe@wwnet.net

Pat Mullin: patshirleymullin@compuserve.com

#### **TAX DEDUCTIBLE DONATIONS** Art Laramie, SEMCO member, is accepting computers, computer components, manuals and software for the Rochester Lions Club program that supplies disabled people with computers. Contact Art at 248-398-7191 TM **Contactive** hicen:1 JASEFYS POINTS היווי 引い DOMIN DÌCHE (248, 545, 7193) **DONORS, NOVEMBER REFRESHMENTS Warner Mach, Cordinator Tim Mauro-Vetter Betty MacKenzie**

**Pat Kreiling Jack Lockman Jerry Comptois Bert Farmilo Beth Fordyce Others**

#### **COMPUTER RESOURCE PEOPLE**

This is a list of members willing to be resources for other members to call when they have hardware or software questions. Are you willing to help members learn? Which software programs are you familiar enough with? It is not necessary to be an expert, but just have some familiarity with the program and be willing to help someone starting to learn it. Please give this some thought and volunteer at the next group meeting. AutoCAD,Win,DOS Jerry Comptois, 248/651-2504, anytime AutoCAD, Roger Gay, 248/641-8245, 9am-10pm Form Tool, John Diller, 248/540-4382, evenings Genealogy, Stephen Cook, 313/272-7594, eves Hardware-DOS, Bob Clyne, 810/387-3101, 9a-10p Hardware-DOS, Roger Gay, 248/641-8245, 9a-10p Harmony Accounting, John Diller, 248/540-4382, eves Harvard Graphics, John Diller, 248/540-4382, eves Modems, Bob Clyne, 810/387-3101. 9am-10pm M.S.Publisher, Rick Kucejko, 248/879-6180, 6p-10pm M.S.Word, Bob Clyne, 810/387-3101, 9am-10pm Publish-It!, Rick Kucejko, 248/879-6180, 6pm-10pm Quicken, Bob Clyne, 810/387-3101, 9am-10pm Quicken, Roger Gay, 248/641-8245, 9am-10pm Lotus 123, Bob Chmara, 248/540-6885, (Pager) General, Larry Grupido, 810/664-1777 Ext 151

#### <span id="page-35-0"></span>**DECEMBER 1998 DATA BUS DEADLINE (10th day after meeting) SEMCO & SIG DATA, & MEMBERS' ADS - Deadline: Wed, Dec 23, 11:59pm**

Members' personal ads free. To mail, use Editor address on Page 2; e-mail address **beth\_fordyce@macgroup.org** PLEASE send to arrive sooner than deadline if possible. **BUSINESS ADS - Deadline: Second Friday monthly.** Mail **unfolded** camera-ready copy; payment in full made out to SEMCO, to the Editor (address Pg 2).

#### **Ad Rates and Rules**

**Full pages are 5-1/2" wide x 8-1/2" tall; Make allowance for 1/2**"**margins; Halftones to be screened at 85 dpi; Offset press used; No agent pricing;** Full-page/1-issue=\$30;Full-page/6-issue=\$150;Full-page/12-issue=\$240 Half-page/1-issue=\$20;Half-page/6-issue=\$100;Half-page/12-issue=\$160 Qrtr-page/1-issue=\$15;Qrtr-page/6-issue=\$75; Qrtr-page/12-issue=\$120

#### **SEMCO CALENDAR**

**December 13 - SUNDAY (Meet 2nd Sunday) Location: Science Building, OAKLAND UNIVERSITY in ROCHESTER.** (Map: inner back page)

SEMCO **Board** Meeting at 12:00 pm, **Room 172.** For Officers and SIG Chairpersons. Other members are invited to attend.

SEMCO **General** Meeting at 1:30 pm, **Room 164. Pgm:** Business Meeting. **SIG-IBM** (for IBM & compatible users),1:45 pm, **Room 164. Pgm:** Tom Callow to demo PowerQuest Partition Magic, a disk-partitioning program which allows you to partition hard disks without reformattting.

**SOCIAL PERIOD,** 3:15 pm, **Room 172.** Refreshments! (If we are neat at this function, O.U. will allow us to continue.)

**IBM NOVICE GROUP**, 3:45 pm, **Room 172. Pgm:** Q&A, member-directed discussion. Chair: Bob Clyne.

**SIG-IBM INTERMEDIATE,** 3:45 pm, **Room 164.** Chairman Tom Callow doing tutorial of Microsoft PowerPoint, presentation manager within Office97.

**SIG-MAC** (Mac/Performa/Power MAC), 1:45 pm, **Room168. Pgm:** Our Annual Christmas Party. If time, Harold Balmer to explain difference between iMac and G-3 Macs. Also Copy Session. Return after Social Period for more. **SIG-ADVANCED**

Dec 7 - Monday, (Next: Jan 4) 6:45 pm (Meet 1st Monday)**,** Troy Public Library, Rm A, 500 W. Big Beaver Rd in Troy, at I-75 exit. Info: Franz Breidenich 248/398-3359. **TOPIC:** Wide ranging discussion of computers & computing.

#### **SIG-DATABASE**

Dec 16 - Wednesday, 6pm (Meet 3rd Wednesday) at Custom Business Systems offices (a subsidiary of Correll Porvin Associates, CPA). Info: Larry Grupido 810/664-1777 ext 151; lgrupido@traveladv.com. **MAP/TOPIC:**Pg 12 **SIG-INTERNET**

 Dec 21 **-** Monday, 6:30pm (Meet 3rd Monday) Bloomfield Twp Public Library at Lone Pine & Telegraph Roads. Contact Brian Brodsky: Res. 248/544- 8987 (eves), or Work 248/395-0001, ext 228 for directions and more info.

#### **TOPIC:Share sites you enjoy, find interesting, or with a holiday theme. SEMCO**

January 10 , 1999 - SUNDAY (Meet 2nd Sunday). **TOPIC:** Not available.

#### **Tim Mauro-Vetter**

TM31@daimlerchrysler.com **(to post monthly computer group info)**

#### **CALENDAR-OF-EVENTS OTHER GROUPS**

#### <span id="page-36-0"></span>**\*.DOS (Computer Users Grp of S.E.Mich.)**

Dec 12 - Saturday 7pm (Meet 2nd Saturday); Bryant Public Library, NW Cor.Mich. Ave. &Mason St.,Dearborn, rear parking/entrance. All MS-DOS, IBM-DOS, MS Windows PC-based software/hardware. Open/public. Info: Dennis Leclerc 313/255-2060. **AAIICI (Amer. Ass'n. of Ind. Investors, Computerized Invstrs),**

#### Dec 26 - Saturday, 10am-Noon (Meet 4th Saturday) (not December); W. Bloomfield

Huntington Bank, Orchard Lk Rd., S.of Maple Rd. Info: Jack Lockman at 313-341-8855 or thunder@tir.com

#### **Delta Computer Club,**

?Dec 24? - Thursday, 7pm (Meet last Thursday); Bay de Noc Community College, Escanaba. Info: Gordon Nelson, Pres & Editor at gnelson@up.net or 906/428-1014. **GDOUG (Greater Detroit OS/2 Users Grp)**

Dec 3 - Thursday, (Next: Jan 7) 6:30pm (Meet 1st Thursday) (not Dec & Jan); Stardock Systems, Farmington Rd, N. of 6-Mile, Livonia; Info: Carolyn Kolaz, Pres at 76460.3040@CompuServe.COM; map on Web: look-inc.com/gdoug.

#### **MacGroup Detroit,**

Dec 20 - Sunday, 3pm-5pm (Meet 3rd Sunday); Southfield Civic Center, 26000 Evergreen Rd., Room 221. Info: Terry White, terry@macgroup.org or 313-571-9817. Web: www.macgroup.org **TOPIC: Adobe Acrobat.**

**MacTechnics**, **(MAC user Group)**, Coffee 9am, SIGs 9:30am, Main meeting 11am.

Dec 19 - Saturday, 9am-1pm (Meet 3rd Saturday); U of M, No. campus, EECS Bldg. & Dow Bldg. (see map on web: mactechnics.org). Info: Cassie at cassiemac@yahoo.com or 313-971-8743. **TOPIC**:

#### **MCUG (Michigan Computer Users Grp),**

Dec 17 - Thursday, 7pm (Meet 3rd Thursday); South Lake Hi Sch., 21900 E. 9-Mile Rd, St. Clair Shores. (Park rear lot; enter rear door). Info: Steve Skinner, Pres, at sskinner@wwnet.net or 810-412-8241. Web: members.aol.com/mcug

#### **Michigan Apple Computer User Grp (Mac, IIGS, Apple II, some PC)**

Dec 9/10 - Wed/Thu, (Next: Jan 13/14) 7pm (Meet 2nd Wednesday & Thursday); Apple II/Apple-Works & Parent/Teachers Ed SIGS: 2nd Wed, 7pm, St Bede School, 12 & Southfield; Mac SIG: 2nd Thu, 7pm, Troy Library, I-75 at Big Beaver. **TOPIC: Kinko's Dan Tomaszewski re. Digital PrePress, how create docs to get reproduced at Kinkos** Info: Carl Pendracki 248/647-8871 or carlpen@aol.com. Web: Detroit.freenet.org/apple **SHCC (Sterling Hts Computer Club)**

Dec 1 - Tuesday, (Next: Jan 5) 7:30pm (Meet 1st Tuesday: not July/Aug); Carpathia Club, 38000 Utica Rd, Sterling Hts, Rick Schummer shcc@aol.com or 810/997-1451. Web:member.apcug.org/shcc. **TOPIC: Dec 1, What's HOT for the Holidays, by Computer City; Jan 5, "How To" clinic on database usage. SVCA (Saginaw Valley Computer Assoc.),**

Dec 10 - Thursday, 6:39-9om (Meet 2nd Thursday); Saginaw. Info: Kay Engelhart program chairperson at kengelhart@hotmail.com. **TOPIC: "Santa Klutz" and COMDEX update.**

#### **Wayne State U. Mac User Grp**

Dec 12 - Saturday 10am-Noon (Meet 2nd Saturday); at Mich.com, 21042 Laurelwood, Frmgtn. Info: Lorn/JoAnn Olsen 248/478-4300 or Denny MeLampy 248/477-0190, denny@mich.com

<span id="page-37-0"></span>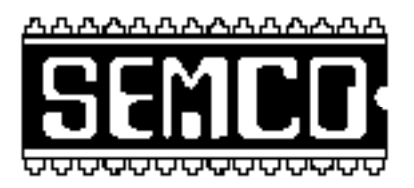

#### **SEMCO MEETING - Sunday, December 13, 1998**

#### **SCIENCE BUILDING, OAKLAND UNIVERSITY in ROCHESTER**

## **Note: Science Building is now our Permanent Home**

**SEMCO Board Meeting** at 12:00 pm, **Room172** - For Officers and Chairpersons. Other members are invited to attend.

**SEMCO General** Meeting at 1:30 pm, **Room 164. Pgm:** Business Meeting (15 minutes in length).

**SIG-IBM** (for IBM & compatible users), 1:45 pm, **Room 164. Pgm:** Tom Callow to demo PowerQuest Partition Magic, a disk-partitioning program which allows you to partition hard disks without reformattting.

**SOCIAL PERIOD** 3:15 pm, **Room 172.** Refreshments! (Reminder: We must maintain a neat environment.)

**SIG-IBM NOVICE**, 3:45 pm, **Room 172. Pgm:** Q&A, member-directed discussion. Chair: Bob Clyne.

**SIG-IBM INTERMEDIATE,** 3:45 pm, **Room 164.** Chairman Tom Callow doing tutorial of Microsoft PowerPoint, presentation manager within Office97.

**SIG-MAC** (All Apple Macintosh products), 1:45 pm, **Room 168. Pgm:**Our Annual Christmas Party. If time, Harold Balmer to explain difference between iMac and G-3 Macs. Also Copy Session. Return after Social Period for more.

# **PUBLIC INVITED**

**(Please copy this and the next page to post on your bulletin board)**

<span id="page-38-0"></span>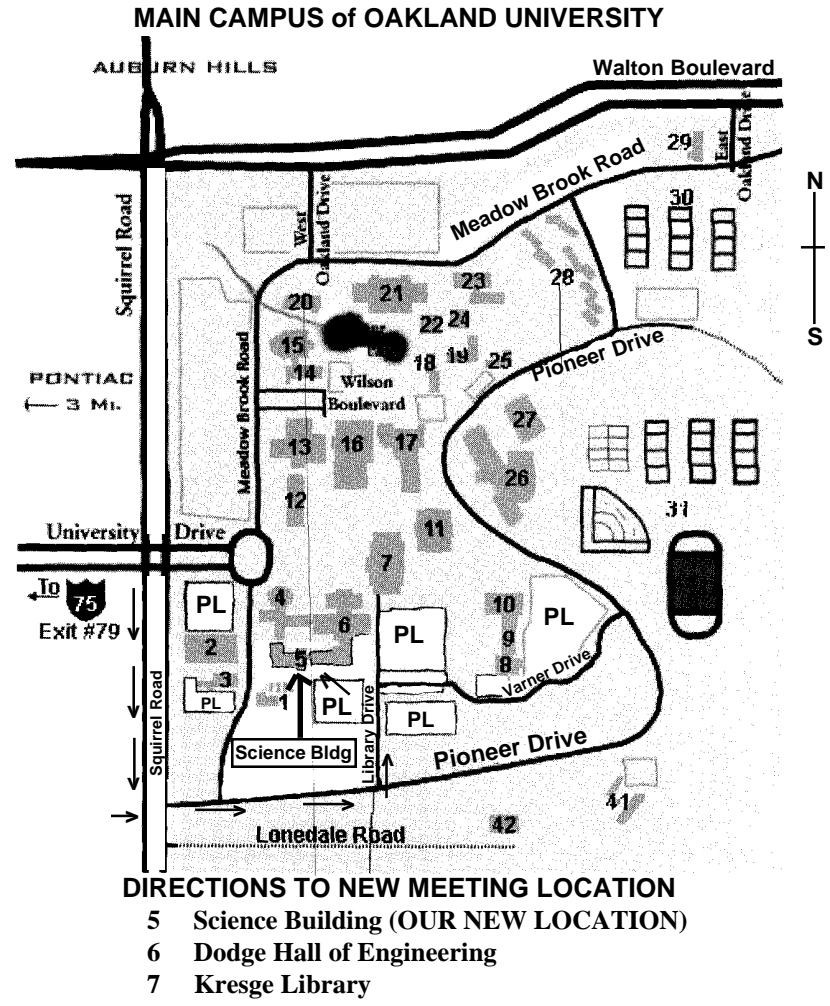

**PL Parking Lot (for Science Building** & nearby lots**)**

Driving north on I-75 (from Detroit), get off Exit 79 (University Drive), go right on University Drive to campus entrance. Go right at Squirrel Road traffic signal; left on Pioneer Drive; left on Library Drive; left into parking lot. Park; proceed up stairs at end of lot (or take circle sidewalk around stairs for handicap access). Science Building is straight ahead on right. Enter first set of glass doors (at SE corner of building). **Member of**

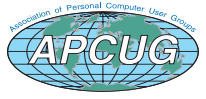

The meetings at Oakland University are sponsored by OU's Academic Computer Services (ACS), and the student chapter of the Association of Computer Machinery (ACM). SEMCO thanks OU, ACS & ACM for their assistance

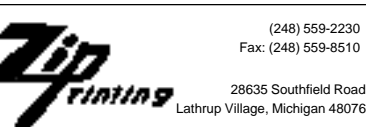